# **grackle Documentation**

*Release 3.1.1*

**Jul 08, 2019**

# **Contents**

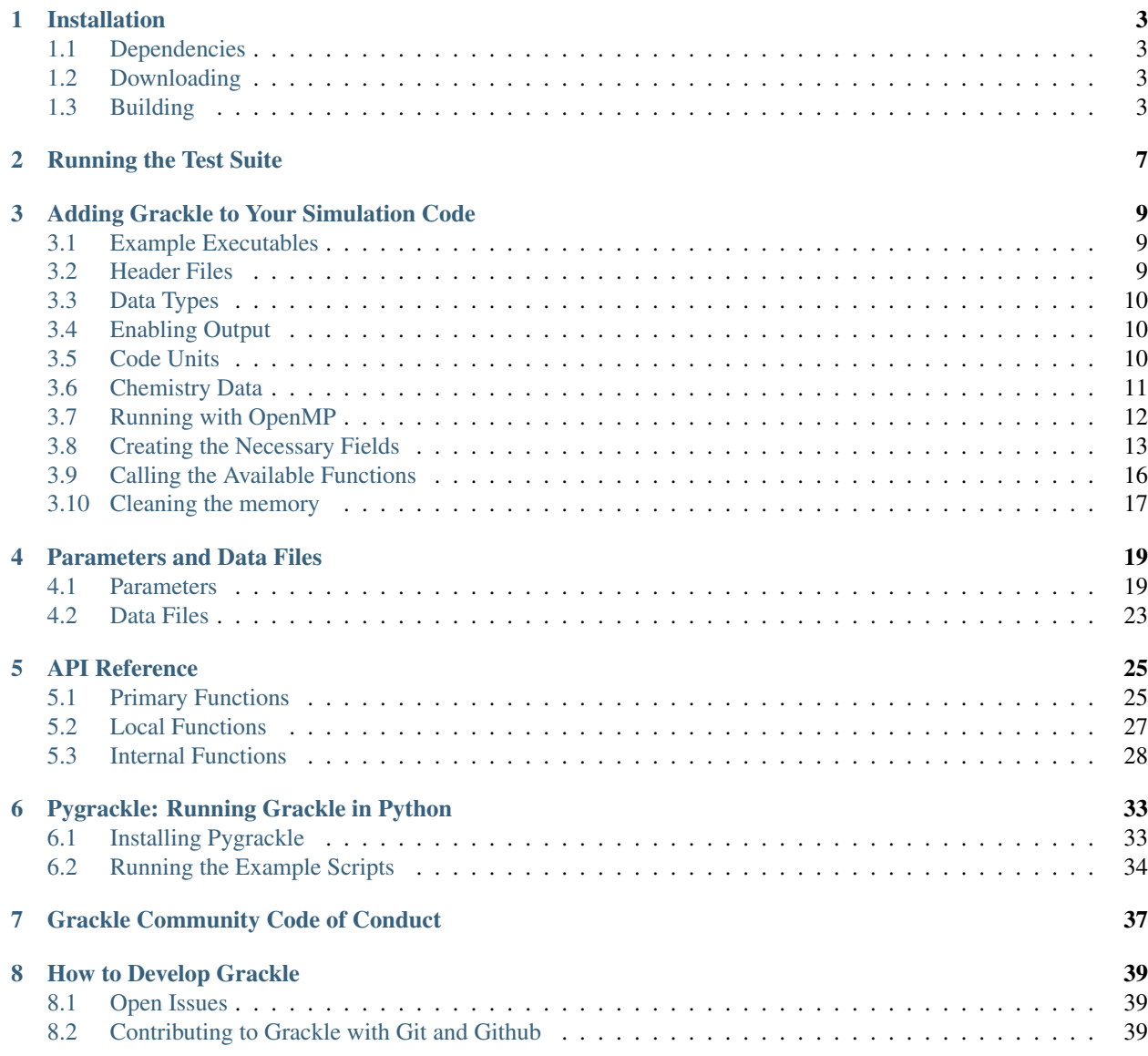

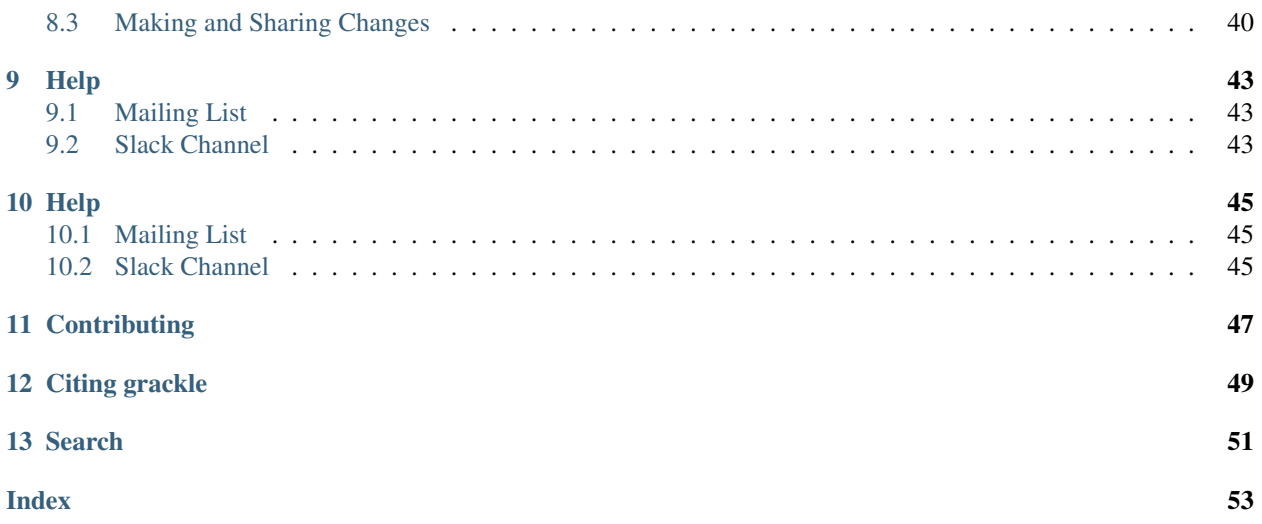

Grackle is a chemistry and radiative cooling library for astrophysical simulations and models. Grackle has interfaces for C, C++, Fortran, and Python codes and provides:

- two options for primordial chemistry and cooling:
	- 1. non-equilibrium primordial chemistry network for atomic H, D, and He as well as  $H_2$  and HD, including H<sup>2</sup> formation on dust grains.
	- 2. tabulated H and He cooling rates calculated with the photo-ionization code, [Cloudy.](http://nublado.org)
- tabulated metal cooling rates calculated with [Cloudy.](http://nublado.org)
- photo-heating and photo-ionization from two UV backgrounds:
	- 1. [Faucher-Giguere et al. \(2009\).](http://adsabs.harvard.edu/abs/2009ApJ...703.1416F)
	- 2. [Haardt & Madau \(2012\).](http://adsabs.harvard.edu/abs/2012ApJ...746..125H)
- support for user-provided arrays of volumetric and specific heating rates.

The Grackle provides functions to update chemistry species; solve radiative cooling and update internal energy; and calculate cooling time, temperature, pressure, and ratio of specific heats (gamma).

Contents:

## Installation

<span id="page-6-0"></span>The compilation process for grackle is very similar to that for [Enzo.](http://enzo-project.org) For more details on the Enzo build system, see the [Enzo build documentation.](https://enzo.readthedocs.org/en/latest/tutorials/building_enzo.html)

## <span id="page-6-1"></span>**1.1 Dependencies**

In addition to C/C++ and Fortran compilers, the following dependency must also be installed:

• [HDF5,](http://www.hdfgroup.org/HDF5/) the hierarchical data format. HDF5 also may require the szip and zlib libraries, which can be found at the HDF5 website. Compiling with HDF5 1.8 or greater requires that the compiler directive H5\_USE\_16\_API be specified. This can be done with -DH5\_USE\_16\_API, which is in the machine specific make files.

## <span id="page-6-2"></span>**1.2 Downloading**

Grackle is available in a git repository [here.](https://github.com/grackle-project/grackle) Excellent guides to git and GitHub are available at [guides.github.com.](https://guides.github.com/) To clone the Grackle repo, do the following:

```
~ $ git clone https://github.com/grackle-project/grackle
```
### <span id="page-6-3"></span>**1.3 Building**

1. Initialize the build system.

```
~ $ cd grackle
~/grackle $ ./configure
```
2. Proceed to the source directory.

~/grackle \$ cd src/clib

3. Configure the build system.

Note: As of version 2.1, Grackle uses libtool for building and installation. As such, both shared and static libraries will be built automatically and it is not necessary to add the -fPIC compiler flag.

Compile settings for different systems are stored in files starting with "Make.mach" in the source directory. Grackle comes with three sample make macros: Make.mach.darwin for Mac OSX, Make.mach.linux-gnu for Linux systems, and an unformatted Make.mach.unknown. If you have a make file prepared for an Enzo install, it cannot be used straight away, but is a very good place to start.

Once you have chosen the make file to be used, a few variables should be set:

- MACH\_LIBTOOL path to libtool executable. Note, on a Mac, this should point to glibtool, which can be installed with macports or homebrew.
- LOCAL HDF5 INSTALL path to your hdf5 installation.
- LOCAL\_FC\_INSTALL path to Fortran compilers (not including the bin subdirectory).
- MACH\_INSTALL\_PREFIX path where grackle header and library files will be installed.
- MACH\_INSTALL\_LIB\_DIR path where libgrackle will be installed (only set if different from MACH\_INSTALL\_PREFIX/lib).
- MACH\_INSTALL\_INCLUDE\_DIR path where grackle header files will be installed (only set if different from MACH\_INSTALL\_PREFIX/include).

Once the proper variables are set, they are loaded into the build system by doing the following:

~/grackle/src/clib \$ make machine-<system>

Where system refers to the make file you have chosen. For example, if you chose Make.mach.darwin, type:

~/grackle/src/clib \$ make machine-darwin

Custom make files can be saved and loaded from a .grackle directory in the home directory.

### <span id="page-7-0"></span>**1.3.1 Compiler Settings**

There are three compile options available for setting the precision of baryon fields, compiler optimization, and enabling OpenMP. To see them, type:

```
~/grackle/src/clib $ make show-config
MACHINE: Darwin (OSX)
MACHINE-NAME: darwin
CONFIG_PRECISION [precision-{32,64}] : 64
CONFIG_OPT [opt-{warn,debug,high,aggressive}] : high
CONFIG_OMP [omp-{on,off}] : off
```
For example, to change the optimization to high, type:

~/grackle/src/clib \$ make opt-high

Custom settings can be saved for later use by typing:

~/grackle/src/clib \$ make save-config-<keyword>

They will be saved in the .grackle directory in your home directory. To reload them, type:

~/grackle/src/clib \$ make load-config-<keyword>

For a list of all available make commands, type:

```
~/grackle/src/clib $ make help
========================================================================
  Grackle Makefile Help
========================================================================
  make Compile and generate librackle
  make install Copy the library somewhere
  make help \qquad Display this help information
  make clean Remove object files, executable, etc.
  make dep Create make dependencies in DEPEND file
  make show-version Display revision control system branch and revision
  make show-diff   Display local file modifications
  make help-config  Display detailed help on configuration make targets
   make show-config Display the configuration settings
   make show-flags Display specific compilation flags
  make default Reset the configuration to the default values
```
### 4. Compile and Install

To build the code, type:

```
~/grackle/src/clib $ make
Updating DEPEND
Compiling calc_rates.F
Compiling cool1d_multi.F
....
Linking
Success!
```
Then, to install:

~/grackle/src/clib \$ make install

### 5. Test your Installation

Once installed, you can test your installation with the provided example to assure it is functioning correctly. If something goes wrong in this process, check the out.compile file to see what went wrong during compilation, or use ldd (otool -L on Mac) on your executable to determine what went wrong during linking.

```
~/grackle/src/clib $ cd ../example
~/grackle/src/example $ make clean
~/grackle/src/example $ make
Compiling cxx_example.C
```
(continues on next page)

(continued from previous page)

```
Linking
Success!
~/grackle/src/example $ ./cxx_example
The Grackle Version 2.2
Mercurial Branch default
Mercurial Revision b4650914153d
Initializing grackle data.
with_radiative_cooling: 1.
primordial_chemistry: 3.
metal_cooling: 1.
UVbackground: 1.
Initializing Cloudy cooling: Metals.
cloudy_table_file: ../../input/CloudyData_UVB=HM2012.h5.
Cloudy cooling grid rank: 3.
Cloudy cooling grid dimensions: 29 26 161.
Parameter1: -10 to 4 (29 steps).
Parameter2: 0 to 14.849 (26 steps).
Temperature: 1 to 9 (161 steps).
Reading Cloudy Cooling dataset.
Reading Cloudy Heating dataset.
Initializing UV background.
Reading UV background data from ../../input/CloudyData_UVB=HM2012.h5.
UV background information:
Haardt & Madau (2012, ApJ, 746, 125) [Galaxies & Quasars]
z min = 0.000z_max = 15.130
Setting UVbackground_redshift_on to 15.130000.
Setting UVbackground_redshift_off to 0.000000.
Cooling time = -1.434987e+13 s.Temperature = 4.637034e+02 K.
Pressure = 3.345738e+34.
gamma = 1.666645e+00.
```
In order to verify that Grackle is fully functional, try *[running the test suite](#page-10-0)*.

## Running the Test Suite

<span id="page-10-0"></span>Grackle contains a number of unit and answer tests to verify that everything is working properly. These will verify that:

- proper and comoving unit systems are consistent
- atomic, primordial collisional ionization equilibrium agrees with the analytical solution
- all code examples build and run
- all python examples run and give correct results
- all Python code conforms to [PEP 8](https://www.python.org/dev/peps/pep-0008/)

Once you have installed *[pygrackle](#page-36-0)*, the tests can be run from the **src** directory by typing make test:

```
~ $ cd grackle/src
~/grackle/src $ make test
```
or from the **src/python** directory by typing py.test:

```
~ $ cd grackle/src/python
~/grackle/src $ py.test
   ===================================== test session starts
˓→======================================
platform darwin - Python 2.7.11, pytest-2.8.1, py-1.4.30, pluggy-0.3.1
rootdir: /Users/britton/Documents/work/simulation/grackle/grackle/src/python, inifile:
collected 13 items
tests/test_chemistry.py ...
tests/test_code_examples.py ....
tests/test_examples.py ........
tests/test_flake8.py .
tests/test_primordial.py .
=================================== 17 passed in 68.83 seconds..
 ˓→==================================
```
Now it's time to *[integrate grackle into your simulation code](#page-12-0)*.

## Adding Grackle to Your Simulation Code

<span id="page-12-0"></span>The majority of this document follows the implementation of Grackle in a C++ simulation code. Full implementation examples for C, C++, and Fortran are also available in the Grackle source. See *[Example Executables](#page-12-1)* for more information. For a list of all available functions, see the *[API Reference](#page-28-0)*.

## <span id="page-12-1"></span>**3.1 Example Executables**

The grackle source code contains examples for C, C++, and Fortran codes. They are located in the **src/example** directory and provide examples of calling all of grackle's functions.

- c\_example.c C example
- cxx\_example.C C++ example
- cxx\_omp\_example.C C++ example using OpenMP
- fortran\_example.F Fortran example

Once you have already installed the grackle library, you can build the examples by typing *make* and the name of the file without extension. For example, to build the C++ example, type:

\$ make cxx\_example

To run the example, make sure to add the path to the directory containing the installed libgrackle.so to your LD\_LIBRARY\_PATH (or DYLD\_LIBRARY\_PATH on Mac).

### <span id="page-12-2"></span>**3.2 Header Files**

Seven header files are installed with the grackle library. They are:

- grackle.h the primary header file, containing declarations for all the available functions and data structures. This is the only header file that needs to be included for C and C++ codes.
- grackle.def the header file to be used in Fortran codes. Only this file needs to be included.
- <span id="page-13-6"></span>• grackle types.h - defines the variable type  $q_T$  float, the field structure grackle field data, and the units structure code units.
- grackle\_[chemistry\\_data](#page-15-1).h defines the chemistry\_data structure, which stores all Grackle run-time parameters and the *[chemistry\\_data\\_storage](#page-15-2)* structure, which stores all chemistry and cooling rate data.
- grackle fortran types.def similar to grackle types.h, but used with Fortran codes. This defines the variable type [R\\_PREC](#page-13-5) as either real\*4 or real\*8.
- grackle\_fortran\_interface.def defines the Fortran interface, including the Fortran analogs of [grackle\\_field\\_data](#page-16-1), [code\\_units](#page-13-4), and grackle\_chemistry\_data.
- grackle\_macros.h contains some macros used internally.

For C and C++ codes, the only source file that needs to be included in your simulation code is **grackle.h**. For Fortran, use grackle.def. Since Grackle is written in C, including grackle.h in a C++ code requires the *extern "C"* directive.

**extern** "C" { #include <grackle.h> }

### <span id="page-13-0"></span>**3.3 Data Types**

The grackle library provides a configurable variable type to control the precision of the baryon fields passed to the grackle functions. For C and C++ codes, this is  $gr_f1\omega\tau$ . For Fortran codes, this is [R\\_PREC](#page-13-5). The precision of these types can be configured with the *precision* compile option. Compile with *precision-32* to make [gr\\_float](#page-13-3) and [R\\_PREC](#page-13-5) a 4 byte float (*float* for C/C++ and *real\*4* for Fortran). Compile with *precision-64* to make [gr\\_float](#page-13-3) and [R\\_PREC](#page-13-5) an 8 byte float (*double* for C/C++ and *real\*8* for Fortran).

### <span id="page-13-3"></span>**gr\_float**

Floating point type used for the baryon fields. This is of type *float* if compiled with *precision-32* and type double if compiled with *precision-64*.

### <span id="page-13-5"></span>**R\_PREC**

The Fortran analog of [gr\\_float](#page-13-3). This is of type *real\*4* if compiled with *precision-32* and type *real\*8* if compiled with *precision-64*.

### <span id="page-13-1"></span>**3.4 Enabling Output**

By default, grackle will not print anything but error messages. However, a short summary of the running configuration can be printed by setting grackle\_verbose to 1. In a parallel code, it is recommended that output only be enabled for the root process.

```
// Enable output
grackle_verbose = 1;
```
## <span id="page-13-2"></span>**3.5 Code Units**

<span id="page-13-4"></span>It is strongly recommended to use comoving coordinates with any cosmological simulation. The  $\c{code\_units}$ structure contains conversions from code units to CGS. If  $comoving\$ cordinates is set to 0, it is assumed that the fields passed into the solver are in the proper frame. All of the units (density, length, time, velocity, and expansion factor) must be set. When using the proper frame,  $a\_units$  (units for the expansion factor) must be set to 1.0.

### <span id="page-14-6"></span>**code\_units**

This structure contains the following members.

### <span id="page-14-1"></span>int **comoving\_coordinates**

If set to 1, the incoming field data is assumed to be in the comoving frame. If set to 0, the incoming field data is assumed to be in the proper frame.

### double **density\_units**

Conversion factor to be multiplied by density fields to return densities in proper  $g/cm<sup>3</sup>$ .

### <span id="page-14-4"></span>double **length\_units**

Conversion factor to be multiplied by length variables to return lengths in proper cm.

### <span id="page-14-5"></span>double **time\_units**

Conversion factor to be multiplied by time variables to return times in s.

### double **velocity\_units**

Conversion factor to be multiplied by velocities to return proper cm/s.

### <span id="page-14-2"></span>double **a\_units**

Conversion factor to be multiplied by the expansion factor such that  $a_{true} = a_{code} * a\_units$ .

### <span id="page-14-3"></span>double **a\_value**

The current value of the expansion factor in units of  $a_$ units. The conversion from redshift to expansion factor in code units is given by  $a$ <sub>value</sub> =  $1/(1+z)/a$ <sub>units</sub>. If the simulation is not cosmological,  $a$ <sub>value</sub> should be set to 1. Note, if  $a$ <sub>value</sub> is set to something other than 1 in a non-cosmological simulation, all redshift dependent chemistry and cooling terms will be set corresponding to the redshift given.

```
code_units my_units;
my\_units.comoving\_coordinates = 0; // 1 if cosmological sim, 0 if notmy\_units.density\_units = 1.67e-24; // 1 m_H/ccmy\_units.length\_units = 3.086e21; // 1 kpc
my\_units.time\_units = 3.15569e13; // 1 Myr
my_units.velocity_units = my_units.length_units / my_units.time_units;
my\_units.a\_units = 1.0; // units for the expansion factor
my_units.a_value = 1. / (1. + current_redshift) / my_units.a_units;
```
If comoving coordinates is set to 1, it is assumed that the fields being passed to the solver are in the comoving frame. Hence, the units must convert from code units in the comoving frame to CGS in the proper frame.

Note: With comoving\_coordinate set to 1, velocity units need to be defined in the following way.

```
my_units.velocity_units = my_units.a_units *
  (my_units.length_units / a_value) / my_units.time_units; // since u = a * dx/dt
```
For an example of using comoving units, see the units system in the [Enzo](http://enzo-project.org/) code. For cosmological simulations, a comoving unit system is preferred, though not required, since it allows the densities to stay close to 1.0.

## <span id="page-14-0"></span>**3.6 Chemistry Data**

The main Grackle header file contains a structure of type [chemistry\\_data](#page-15-1) called grackle\_data, which contains all of the parameters that control the behavior of the solver. The routine, set\_default\_chemistry\_parameters() is responsible for the initial setup of this structure and for setting of all the default parameter values. This function must be handed a pointer to an instance of chemistry data, which will then be attached to grackle\_data. The function will return an integer indicating success (1) or failure

<span id="page-15-3"></span>(0). After this, parameters can then be set to their desired values by accessing grackle\_data. See *[Parameters and](#page-22-0) [Data Files](#page-22-0)* for a full list of the available parameters.

### <span id="page-15-1"></span>**chemistry\_data**

This structure holds all grackle run-time parameters, which are listed in *[Parameters and Data Files](#page-22-0)*.

### <span id="page-15-2"></span>**chemistry\_data\_storage**

This structure holds all chemistry and cooling rate arrays. All functions described here make use of an internally stored instance of this type. The user will not normally encounter this data type, except when using the *[Internal](#page-31-0) [Functions](#page-31-0)*.

```
chemistry_data *my_grackle_data;
my_grackle_data = new chemistry_data;
if (set_default_chemistry_parameters(my_grackle_data) == 0) {
  fprintf(stderr, "Error in set default chemistry parameters.\n");
}
// Set parameter values for chemistry.
// Now access the global copy of the chemistry_data struct (grackle_data).
grackle data->use grackle = 1; \frac{1}{2} chemistry on
grackle_data->with_radiative_cooling = 1; // cooling on
grackle_data->primordial_chemistry = 3; // molecular network with H, He, D
grackle_data->metal_cooling = 1; // metal cooling on<br>
\frac{1}{2} // metal cooling on
qrackle_data->UVbackground = 1; \frac{1}{2} // UV background on
grackle data->grackle data file = "CloudyData UVB=HM2012.h5"; // data file
```
Once the desired parameters have been set, the chemistry and cooling rates must be initialized by calling initialize\_chemistry\_data() with a pointer to the [code\\_units](#page-13-4) struct created earlier. This function will return an integer indicating success (1) or failure (0).

```
// Finally, initialize the chemistry object.
if (initialize_chemistry_data(&my_units) == 0) {
  fprintf(stderr, "Error in initialize_chemistry_data.\n");
  return 0;
}
```
The Grackle is now ready to be used.

## <span id="page-15-0"></span>**3.7 Running with OpenMP**

As of version 2.2, Grackle can be run with OpenMP parallelism. To do this, the library must first be compiled with OpenMP support enabled by issuing the command, "make omp-on", before compiling. See *[Compiler Settings](#page-7-0)* for more information on how to change settings.

For an example of how to compile your code with OpenMP, see the **cxx\_omp\_example.C** code example (*[Example](#page-12-1) [Executables](#page-12-1)*). Once your code has been compiled with OpenMP enabled, the number of threads used can be controlled by setting the *[omp\\_nthreads](#page-26-1)* parameter, stored in the grackle\_data struct.

```
// 8 threads per process
grackle_data->omp_nthreads = 8;
```
If not set, this parameter will be set to the maximum number of threads possible, as determined by the system or as configured by setting the OMP\_NUM\_THREADS environment variable.

## <span id="page-16-3"></span><span id="page-16-0"></span>**3.8 Creating the Necessary Fields**

As of version 3.0, the various density and energy fields are passed to Grackle's functions using a struct of type  $q$ rackle field data. The struct contains information about the size and shape of the field arrays and pointers to all field arrays.

### <span id="page-16-1"></span>**grackle\_field\_data**

This structure is used to pass field data to Grackle's functions. It contains the following members:

### <span id="page-16-2"></span>int **grid\_rank**

The active dimensions (not including ignored boundary zones) of the field arrays.

### int\* **grid\_dimension**

This should point to an array of size  $grid\_rank$ . This stores the size of the field arrays in each dimension.

### int\* **grid\_start**

This should point to an array of size  $grid\_rank$ . This stores the starting value in each dimension for the field data. This can be used to ignore boundary cells in grid data.

### int\* **grid\_end**

This should point to an array of size  $qrid$  rank. This stores the end value in each dimension for the field data. This can be used to ignore boundary cells in grid data.

### *[gr\\_float](#page-13-3)*\* **grid\_dx**

This is the grid cell width in  $length$  units. This is currently used only in computing approximate H2 self-shielding when H2 is tracked ([primordial\\_chemistry](#page-22-2)  $>= 2$ ) and  $H2$ \_self\_shielding is set to 1.

### *[gr\\_float](#page-13-3)*\* **density**

Pointer to the density field array.

### *[gr\\_float](#page-13-3)*\* **HI\_density**

Pointer to the HI density field array. Used when  $principal\_chemistry$  is set to 1, 2, or 3.

### *[gr\\_float](#page-13-3)*\* **HII\_density**

Pointer to the HII density field array. Used when  $principal\_chemistry$  is set to 1, 2, or 3.

### *[gr\\_float](#page-13-3)*\* **HM\_density**

Pointer to the H<sup>-</sup> density field array. Used when  $principal\_chemistry$  is set to 2 or 3.

### *[gr\\_float](#page-13-3)*\* **HeI\_density**

Pointer to the HeI density field array. Used when  $principal\_chemistry$  is set to 1, 2, or 3.

### *[gr\\_float](#page-13-3)*\* **HeII\_density**

Pointer to the HeII density field array. Used when  $principal$  chemistry is set to 1, 2, or 3.

### *[gr\\_float](#page-13-3)*\* **HeIII\_density**

Pointer to the HeIII density field array. Used when  $principal$  chemistry is set to 1, 2, or 3.

### *[gr\\_float](#page-13-3)*\* **H2I\_density**

Pointer to the H<sub>2</sub> density field array. Used when  $principal$  chemistry is set to 2 or 3.

### *[gr\\_float](#page-13-3)*\* **H2II\_density**

Pointer to the  $H_2^+$  density field array. Used when  $principal\_chemistry$  is set to 2 or 3.

### *[gr\\_float](#page-13-3)*\* **DI\_density**

Pointer to the DI density field array. Used when  $principal\_chemistry$  is set to 3.

### *[gr\\_float](#page-13-3)*\* **DII\_density**

Pointer to the DII density field array. Used when  $principal\_chemistry$  is set to 3.

### <span id="page-17-8"></span>*[gr\\_float](#page-13-3)*\* **HDI\_density**

Pointer to the HD density field array. Used when  $principal\_chemistry$  is set to 3.

### *[gr\\_float](#page-13-3)*\* **e\_density**

Pointer to the electron density field array. Used when *[primordial\\_chemistry](#page-22-2)* is set to 1, 2, or 3. Note, the electron mass density should be scaled by the ratio of the proton mass to the electron mass such that the electron density in the code is the electron number density times the **proton** mass.

### *[gr\\_float](#page-13-3)*\* **metal\_density**

Pointer to the metal density field array. Used when  $metal\_cooling$  is set to 1.

### *[gr\\_float](#page-13-3)*\* **internal\_energy**

Pointer to the internal energy field array.

### *[gr\\_float](#page-13-3)*\* **x\_velocity**

Pointer to the x-velocity field array. Currently not used.

### *[gr\\_float](#page-13-3)*\* **y\_velocity**

Pointer to the y-velocity field array. Currently not used.

### *[gr\\_float](#page-13-3)*\* **z\_velocity**

Pointer to the z-velocity field array. Currently not used.

### <span id="page-17-0"></span>*[gr\\_float](#page-13-3)*\* **volumetric\_heating\_rate**

Pointer to values containing volumetric heating rates. Rates should be in units of erg/s/cm<sup>3</sup>. Used when [use\\_volumetric\\_heating\\_rate](#page-24-0) is set to 1.

### <span id="page-17-1"></span>*[gr\\_float](#page-13-3)*\* **specific\_heating\_rate**

Pointer to values containing specific heating rates. Rates should be in units of erg/s/g. Used when [use\\_specific\\_heating\\_rate](#page-25-1) is set to 1.

### <span id="page-17-5"></span>*[gr\\_float](#page-13-3)* \***RT\_heating\_rate**

Pointer to the radiation transfer heating rate field. Rates should be in units of  $(erg/s/cm<sup>3</sup>) / n_{HI}$ , where  $n_{HI}$  is the neutral hydrogen number density. Heating rates for additional species are currently not yet supported. Used when [use\\_radiative\\_transfer](#page-25-2) is set to 1.

### <span id="page-17-2"></span>*[gr\\_float](#page-13-3)* \***RT\_HI\_ionization\_rate**

Pointer to the HI photo-ionization rate field used with radiative transfer. Rates should be in units of 1/[time\\_units](#page-14-5). Used when [use\\_radiative\\_transfer](#page-25-2) is set to 1.

### <span id="page-17-3"></span>*[gr\\_float](#page-13-3)* \***RT\_HeI\_ionization\_rate**

Pointer to the HeI photo-ionization rate field used with radiative transfer. Rates should be in units of 1/[time\\_units](#page-14-5). Used when [use\\_radiative\\_transfer](#page-25-2) is set to 1.

### <span id="page-17-4"></span>*[gr\\_float](#page-13-3)* \***RT\_HeII\_ionization\_rate**

Pointer to the HeII photo-ionization rate field used with radiative transfer. Rates should be in units of  $1/t$  ime units. Used when use radiative transfer is set to 1.

### <span id="page-17-6"></span>*[gr\\_float](#page-13-3)* \***RT\_H2\_dissociation\_rate**

Pointer to the H<sub>2</sub> photo-dissociation rate field used with radiative transfer. Rates should be in units of 1/[time\\_units](#page-14-5). Used when [use\\_radiative\\_transfer](#page-25-2) is set to 1 and [primordial\\_chemistry](#page-22-2) is either 2 or 3.

### <span id="page-17-7"></span>*[gr\\_float](#page-13-3)* \***H2\_self\_shielding\_length**

Pointer to a field containing lengths to be used for calculating molecular hydrogen column denisty for H22selfshielding. Used when  $H2$  self shielding is set to 2. Field data should be in length units.

It is not necessary to attach a pointer to any field that you do not intend to use.

```
// Create struct for storing grackle field data
grackle_field_data my_fields;
```
(continues on next page)

```
(continued from previous page)
```

```
// Set grid dimension and size.
// grid_start and grid_end are used to ignore ghost zones.
int field_size = 1;
my_fields.grid_rank = 3;
my_fields.grid_dimension = new int[3];
my_fields.grid_start = new int[3];
my_fields.grid_end = new int[3];
my_fields.getd = 1.0; // only matters if H2 self-shielding is used
for (int i = 0; i < 3; i++) {
 my_fields.grid_dimension[i] = 1;
 my_fields.grid_start[i] = 0;
 my_fields.grid_end[i] = 0;
}
my fields.grid dimension[0] = field size;
my_fields.getid\_end[0] = field_size - 1;// Set field arrays.
my_fields.density = new gr_float[field_size];
my_fields.internal_energy = new gr_float[field_size];
my_fields.x_velocity = new gr_float[field_size];
my_fields.y_velocity = new gr_float[field_size];
my_fields.z_velocity = new gr_float[field_size];
// for primordial_chemistry >= 1
my_fields.HI_density = new gr_float[field_size];
my_fields.HII_density = new gr_float[field_size];
my_fields.HeI_density = new gr_float[field_size];
my fields.HeII density = new gr float[field size];
my_fields.HeIII_density = new gr_float[field_size];
my_fields.e_density = new gr_float[field_size];
// for primordial_chemistry >= 2
my_fields.HM_density = new gr_float[field_size];
my_fields.H2I_density = new gr_float[field_size];
my_fields.H2II_density = new gr_float[field_size];
// for primordial_chemistry >= 3
my_fields.DI_density = new gr_float[field_size];
my_fields.DII_density = new gr_float[field_size];
my_fields.HDI_density = new gr_float[field_size];
// for metal_cooling = 1
my_fields.metal_density = new gr_float[field_size];
// volumetric heating rate (provide in units \lceil \text{erg } s^{\wedge}-1 \text{ cm}^{\wedge}-3 \rceil \rceil)
my_fields.volumetric_heating_rate = new gr_float[field_size];
// specific heating rate (provide in units [egs s^2-1 g<sup>2</sup>-1]
my_fields.specific_heating_rate = new gr_float[field_size];
// heating rate from radiative transfer calculations (provide in units [erg s^2-1 cm<sup>^</sup>-
\rightarrow31
my_fields.RT_heating_rate = new gr_float[field_size];
// HI ionization rate from radiative transfer calculations (provide in units of [ 1/
˓→time_units ]
my_fields.RT_HI_ionization_rate = new gr_float[field_size];
// HeI ionization rate from radiative transfer calculations (provide in units of [1/
˓→time_units]
my_fields.RT_HeI_ionization_rate = new gr_float[field_size];
// HeII ionization rate from radiative transfer calculations (provide in units of [1/
→time_unitsl
my_fields.RT_HeII_ionization_rate = new gr_float[field_size];
// H2 dissociation rate from radiative transfer calculations (provide in units of [1/
 ˓→time_units] (continues on next page)
```
(continued from previous page)

```
my_fields.RT_H2_dissociation_rate = new gr_float[field_size];
```
Note: The electron mass density should be scaled by the ratio of the proton mass to the electron mass such that the electron density in the code is the electron number density times the proton mass.

## <span id="page-19-0"></span>**3.9 Calling the Available Functions**

There are five functions available, one to solve the chemistry and cooling and four others to calculate the cooling time, temperature, pressure, and the ratio of the specific heats (gamma). The arguments required are the  $\c{code\_units}$ structure and the  $grackle_f$   $field$   $data$  struct. For the chemistry solving routine, a timestep must also be given. For the four field calculator routines, the array to be filled with the field values must be created and passed as an argument as well.

The examples below make use of Grackle's *[Primary Functions](#page-28-1)*, where the parameters and rate data are stored in instances of the [chemistry\\_data](#page-15-1) and [chemistry\\_data\\_storage](#page-15-2) structs declared in grackle.h. Alternatively, a set of *[Local Functions](#page-30-0)* require these structs to be provided as arguments, allowing for explicitly thread-safe code.

### **3.9.1 Solve the Chemistry and Cooling**

```
// some timestep (one million years)
double dt = 3.15e7 * 1e6 / my_units.time_units;
if (solve_chemistry(\&my_units, \&my_fields, dt) == 0) {
  fprintf(stderr, "Error in solve_chemistry.\n");
  return 0;
}
```
### **3.9.2 Calculating the Cooling Time**

```
gr_float *cooling_time;
cooling_time = new gr_float[field_size];
if (calculate_cooling_time(&my_units, &my_fields,
                           cooling_time) == 0) {
  fprintf(stderr, "Error in calculate_cooling_time.\n");
  return 0;
}
```
### **3.9.3 Calculating the Temperature Field**

```
gr_float *temperature;
temperature = new gr_float[field_size];
if (calculate_temperature(&my_units, &my_fields,
                          temperature) == 0) {
  fprintf(stderr, "Error in calculate_temperature.\n");
  return EXIT_FAILURE;
}
```
### **3.9.4 Calculating the Pressure Field**

```
gr_float *pressure;
pressure = new gr_float[field_size];
if (calculate_pressure(&my_units, &my_fields,
                      pressure) == 0) {
  fprintf(stderr, "Error in calculate_pressure.\n");
  return EXIT_FAILURE;
}
```
### **3.9.5 Calculating the Gamma Field**

```
gr_float *gamma;
gamma = new gr_float[field_size];
if (calculate_gamma(&my_units, &my_fields,
                   gamma) == 0) {
  fprintf(stderr, "Error in calculate_gamma.\n");
  return EXIT_FAILURE;
}
```
## <span id="page-20-0"></span>**3.10 Cleaning the memory**

```
_free_chemistry_data(my_grackle_data, &grackle_rates);
```
Grackle is using global structures and therefore the global structure grackle\_rates needs also to be released.

## Parameters and Data Files

### <span id="page-22-4"></span><span id="page-22-1"></span><span id="page-22-0"></span>**4.1 Parameters**

For all on/off integer flags, 0 is off and 1 is on.

### int **use\_grackle**

Flag to activate the grackle machinery. Default: 0.

### int **with\_radiative\_cooling**

Flag to include radiative cooling and actually update the thermal energy during the chemistry solver. If off, the chemistry species will still be updated. The most common reason to set this to off is to iterate the chemistry network to an equilibrium state. Default: 1.

### <span id="page-22-2"></span>int **primordial\_chemistry**

Flag to control which primordial chemistry network is used. Default: 0.

- 0: no chemistry network. Radiative cooling for primordial species is solved by interpolating from lookup tables calculated with Cloudy.
- 1: 6-species atomic H and He. Active species:  $H, H^+, He, He^+, +, e^-.$
- 2: 9-species network including atomic species above and species for molecular hydrogen formation. This network includes formation from the H<sup>-</sup> and  $H_2$ <sup>+</sup> channels, three-body formation (H+H+H and H+H+H<sub>2</sub>), H<sup>2</sup> rotational transitions, chemical heating, and collision-induced emission (optional). Active species: above + H<sup>-</sup>, H<sub>2</sub>, H<sub>2</sub><sup>+</sup>.
- 3: 12-species network include all above plus HD rotation cooling. Active species: above + D, D<sup>+</sup>, HD.

Note: In order to make use of the non-equilibrium chemistry network (primordial chemistry options 1-3), you must add and advect baryon fields for each of the species used by that particular option.

### int **h2\_on\_dust**

<span id="page-22-3"></span>Flag to enable H<sup>2</sup> formation on dust grains, dust cooling, and dust-gas heat transfer follow [Omukai \(2000\).](http://adsabs.harvard.edu/abs/2000ApJ...534..809O) This assumes that the dust to gas ratio scales with the metallicity. Default: 0.

### <span id="page-23-5"></span>int **metal\_cooling**

Flag to enable metal cooling using the Cloudy tables. If enabled, the cooling table to be used must be specified with the  $grackle\_data\_file$  parameter. Default: 0.

Note: In order to use the metal cooling, you must add and advect a metal density field.

### int **cmb\_temperature\_floor**

Flag to enable an effective CMB temperature floor. This is implemented by subtracting the value of the cooling rate at  $T_{CMB}$  from the total cooling rate. Default: 1.

### int **UVbackground**

Flag to enable a UV background. If enabled, the cooling table to be used must be specified with the [grackle\\_data\\_file](#page-23-0) parameter. Default: 0.

### <span id="page-23-4"></span>float **UVbackground\_redshift\_on**

Used in combination with [UVbackground\\_redshift\\_fullon](#page-23-1), [UVbackground\\_redshift\\_drop](#page-23-2), and [UVbackground\\_redshift\\_off](#page-23-3) to set an attenuation factor for the photo-heating and photo-ionization rates of the UV background model. See the figure below for an illustration its behavior. If not set, this parameter will be set to the highest redshift of the UV background data being used.

### <span id="page-23-1"></span>float **UVbackground\_redshift\_fullon**

Used in combination with [UVbackground\\_redshift\\_on](#page-23-4), [UVbackground\\_redshift\\_drop](#page-23-2), and [UVbackground\\_redshift\\_off](#page-23-3) to set an attenuation factor for the photo-heating and photo-ionization rates of the UV background model. See the figure below for an illustration its behavior. If not set, this parameter will be set to the highest redshift of the UV background data being used.

### <span id="page-23-2"></span>float **UVbackground\_redshift\_drop**

Used in combination with [UVbackground\\_redshift\\_on](#page-23-4), [UVbackground\\_redshift\\_fullon](#page-23-1), and [UVbackground\\_redshift\\_off](#page-23-3) to set an attenuation factor for the photo-heating and photo-ionization rates of the UV background model. See the figure below for an illustration its behavior. If not set, this parameter will be set to the lowest redshift of the UV background data being used.

### <span id="page-23-3"></span>float **UVbackground\_redshift\_off**

Used in combination with [UVbackground\\_redshift\\_on](#page-23-4), [UVbackground\\_redshift\\_fullon](#page-23-1), and [UVbackground\\_redshift\\_drop](#page-23-2) to set an attenuation factor for the photo-heating and photo-ionization rates of the UV background model. See the figure below for an illustration its behavior. If not set, this parameter will be set to the lowest redshift of the UV background data being used.

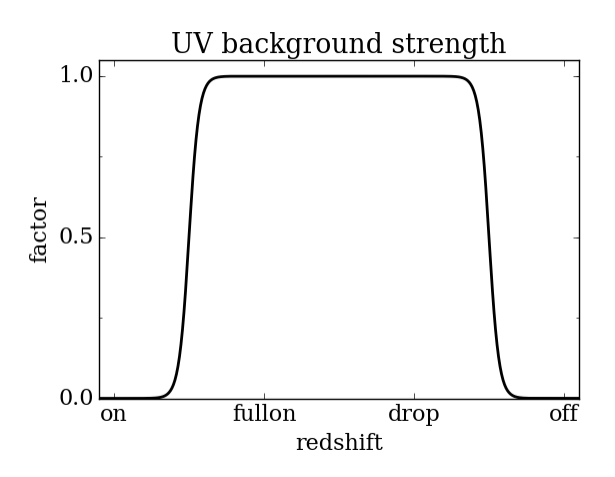

<span id="page-23-0"></span>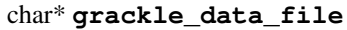

Path to the data file containing the metal cooling and UV background tables. Default: "".

### <span id="page-24-2"></span>float **Gamma**

The ratio of specific heats for an ideal gas. A direct calculation for the molecular component is used if primordial chemistry > 1. Default:  $5/3$ .

### int **three\_body\_rate**

Flag to control which three-body  $H_2$  formation rate is used.

- 0: [Abel, Bryan & Norman \(2002\)](http://adsabs.harvard.edu/abs/2002Sci...295...93A)
- 1: [Palla, Salpeter & Stahler \(1983\)](http://adsabs.harvard.edu/abs/1983ApJ...271..632P)
- 2: [Cohen & Westberg \(1983\)](http://adsabs.harvard.edu/abs/1983JPCRD..12..531C)
- 3: [Flower & Harris \(2007\)](http://adsabs.harvard.edu/abs/2007MNRAS.377..705F)
- 4: [Glover \(2008\)](http://adsabs.harvard.edu/abs/2008AIPC..990...25G)
- 5: [Forrey \(2013\).](http://adsabs.harvard.edu/abs/2013ApJ...773L..25F)

The first five options are discussed in [Turk et. al. \(2011\).](http://adsabs.harvard.edu/abs/2011ApJ...726...55T) Default: 0.

### int **cie\_cooling**

Flag to enable H<sub>2</sub> collision-induced emission cooling from [Ripamonti & Abel \(2004\).](http://adsabs.harvard.edu/abs/2004MNRAS.348.1019R) Default: 0.

### int **h2\_optical\_depth\_approximation**

Flag to enable  $H_2$  cooling attenuation from [Ripamonti & Abel \(2004\).](http://adsabs.harvard.edu/abs/2004MNRAS.348.1019R) Default: 0.

### <span id="page-24-1"></span>int **photoelectric\_heating**

Flag to enable a spatially uniform heating term approximating photo-electric heating from dust from [Tasker &](http://adsabs.harvard.edu/abs/2008ApJ...673..810T) [Bryan \(2008\).](http://adsabs.harvard.edu/abs/2008ApJ...673..810T) Default: 0.

### int **photoelectric\_heating\_rate**

If [photoelectric\\_heating](#page-24-1) is enabled, the heating rate in units of (erg cm<sup>-3</sup> s<sup>-1</sup>) n<sup>-1</sup>, where n is the total hydrogen number density. In other words, this is the volumetric heating rate at a hydrogen number density of n  $= 1$  cm<sup>-3</sup>. Default: 8.5e-26.

### int **Compton\_xray\_heating**

Flag to enable Compton heating from an X-ray background following [Madau & Efstathiou \(1999\).](http://adsabs.harvard.edu/abs/1999ApJ...517L...9M) Default: 0.

### float **LWbackground\_intensity**

Intensity of a constant Lyman-Werner H<sub>2</sub> photo-dissociating radiation field in units of  $10^{-21}$  erg s<sup>-1</sup> cm<sup>-2</sup> Hz<sup>-1</sup> sr-1. Default: 0.

### int **LWbackground\_sawtooth\_suppression**

Flag to enable suppression of Lyman-Werner flux due to Lyman-series absorption (giving a sawtooth pattern), taken from [Haiman & Abel, & Rees \(2000\).](http://adsabs.harvard.edu/abs/2000ApJ...534...11H) Default: 0.

### float **HydrogenFractionByMass**

The fraction by mass of Hydrogen in the metal-free portion of the gas (i.e., just the H and He). In the nonequilibrium solver, this is used to ensure consistency in the densities of the individual species. In tabulated mode, this is used to calculate the H number density from the total gas density, which is a parameter of the heating/cooling tables. When using the non-equilibrium solver, a sensible default is 0.76. However, the tables for tabulated mode were created assuming  $n_{He}/n_H = 0.1$ , which corresponds to an H mass fraction of about 0.716. When running in tabulated mode, this parameter will automatically be changed to this value. Default: 0.76.

### float **DeuteriumToHydrogenRatio**

The ratio by mass of Deuterium to Hydrogen. Default: 6.8e-5 (the value from [Burles & Tytler \(1998\)](https://ui.adsabs.harvard.edu/abs/1998ApJ...507..732B/abstract) multiplied by 2 for the mass of Deuterium).

### float **SolarMetalFractionByMass**

<span id="page-24-0"></span>The fraction of total gas mass in metals for a solar composition. Default: 0.01295 (consistent with the default abundances in the Cloudy code).

### <span id="page-25-5"></span>int **use\_volumetric\_heating\_rate**

Flag to signal that an array of volumetric heating rates is being provided in the [volumetric\\_heating\\_rate](#page-17-0) field of the [grackle\\_field\\_data](#page-16-1) struct. Default: 0.

### <span id="page-25-1"></span>int **use\_specific\_heating\_rate**

Flag to signal that an array of specific heating rates is being provided in the specific heating rate field of the grackle field data struct. Default: 0.

### <span id="page-25-2"></span>int **use\_radiative\_transfer**

Flag to signal that arrays of ionization and heating rates from radiative transfer solutions are being provided. Only available if  $principal\_chemistry$  is greater than 0. HI, HeI, and HeII ionization arrays are provided in [RT\\_HI\\_ionization\\_rate](#page-17-2), [RT\\_HeI\\_ionization\\_rate](#page-17-3), and [RT\\_HeII\\_ionization\\_rate](#page-17-4) fields, respectively, of the [grackle\\_field\\_data](#page-16-1) struct. Associated heating rate is provided in the  $RT\_heating\_rate$  field, and  $H_2$ photodissociation rate can also be provided in the  $RT_H2\_dissociation\_rate$  field when  $principal\_chemistry$  is set to either 2 or 3. Default: 0.

### <span id="page-25-4"></span>int **radiative\_transfer\_coupled\_rate\_solver**

When used with [use\\_radiative\\_transfer](#page-25-2) set to 1, this flag makes it possible to solve the chemistry and cooling of the computational elements for which the radiation field is non-zero separately from those with no incident radiation. This allows radiation transfer calculations to be performed on a smaller timestep than the global timestep. The parameter, [radiative\\_transfer\\_intermediate\\_step](#page-25-3), is then used to toggle between updating the cells/particles receiving radiative input and those that are not. Default: 0.

### <span id="page-25-3"></span>int **radiative\_transfer\_intermediate\_step**

Used in conjunction with [radiative\\_transfer\\_coupled\\_rate\\_solver](#page-25-4) set to 1, setting this parameter to 1 tells the solver to only update cells/particles where the radiation field is non-zero. Setting this to 0 updates only those elements with no incident radiation. When [radiative\\_transfer\\_coupled\\_rate\\_solver](#page-25-4) is set to 0, changing this parameter will have no effect. Default: 0.

### int **radiative\_transfer\_hydrogen\_only**

Flag to only use hydrogen ionization and heating rates from the radiative transfer solutions. Default: 0.

### <span id="page-25-0"></span>int **H2\_self\_shielding**

Switch to enable approximate  $H_2$  self-shielding from both the UV background dissociation rate and the  $H_2$ dissociation rate given by  $RT_H2$  dissociation rate (if present). Three options exist for the length scale used in calculating the  $H_2$  column density. Default: 0.

- 1: Use a Sobolev-like, spherically averaged method from [Wolcott-Green et. al. 2011.](http://adsabs.harvard.edu/abs/2011MNRAS.418..838W) This option is only valid for Cartesian grid codes in 3D.
- 2: Supply an array of lengths using the  $H2$  self shielding length field.
- 3: Use the local Jeans length.

### int **self\_shielding\_method**

Switch to enable approximate self-shielding from the UV background. All three of the below methods incorporate Eq. 13 and 14 from [Rahmati et. al. 2013.](http://adsabs.harvard.edu/abs/2013MNRAS.430.2427R) These equations involve using the spectrum averaged photoabsorption cross for the given species (HI or HeI). These redshift dependent values are pre-computed for the HM2012 and FG2011 UV backgrounds and included in their respective cooling data tables. Default: 0

Care is advised in using any of these methods. The default behavior is to apply no self-shielding, but this is not necessarily the proper assumption, depending on the use case. If the user desires to turn on self-shielding, we strongly advise using option 3. All options include HI self-shielding, and vary only in treatment of HeI and HeII. In options 2 and 3, we approximately account for HeI self-shielding by applying the Rahmati et. al. 2013 relations, which are only strictly valid for HI, to HeI under the assumption that it behaves similarly to HI. None of these options are completely correct in practice, but option 3 has produced the most reasonable results in test simulations. Repeating the analysis of Rahmati et. al. 2013 to directly parameterize HeI and HeII self-shielding <span id="page-26-2"></span>behavior would be a valuable avenue of future research in developing a more complete self-shielding model. Each self-shielding option is described below.

- 0: No self shielding. Elements are optically thin to the UV background.
- 1: Not Recommended. Approximate self-shielding in HI only. HeI and HeII are left as optically thin.
- 2: Approximate self-shielding in both HI and HeI. HeII remains optically thin.
- 3: Approximate self-shielding in both HI and HeI, but ignoring HeII ionization and heating from the UV background entirely (HeII ionization and heating rates are set to zero).

These methods only work in conjunction with using updated Cloudy cooling tables, denoted with "\_shielding". These tables properly account for the decrease in metal line cooling rates in self-shielded regions, which can be significant.

For consistency, when primordial chemistry  $> 2$ , the self-shielding attenutation factors calculated for HI and HeI are applied to the H<sub>2</sub>ionization (15.4 eV) and  $H_2$ <sup>+</sup> dissociation rates (30 eV) respectively. These reaction rates are distinct from the H<sub>2</sub>self-shielding computed using the  $H2$ <sub>self</sub>-shielding flag.

### <span id="page-26-1"></span>int **omp\_nthreads**

Sets the number of OpenMP threads. If not set, this will be set to the maximum number of threads possible, as determined by the system or as configured by setting the OMP\_NUM\_THREADS environment variable. Note, Grackle must be compiled with OpenMP support enabled. See *[Running with OpenMP](#page-15-0)*.

## <span id="page-26-0"></span>**4.2 Data Files**

All data files are located in the input directory in the source.

The first three files contain the heating and cooling rates for both primordial and metal species as well as the UV background photo-heating and photo-ionization rates. For all three files, the valid density and temperature range is given below. Extrapolation is performed when outside of the data range. The metal cooling rates are stored for solar metallicity and scaled linearly with the metallicity of the gas.

Valid range:

- number density:  $-10 < log_{10} (n_{\rm H}/cm^{-3}) < 4$
- temperature: the temperature range is  $1 < log_{10} (T/K) < 9$ .

Data files:

- CloudyData\_noUVB.h5 cooling rates for collisional ionization equilibrium.
- CloudyData UVB=FG2011.h5 heating and cooling rates and UV background rates from the work of [Faucher-](http://adsabs.harvard.edu/abs/2009ApJ...703.1416F)[Giguere et. al. \(2009\),](http://adsabs.harvard.edu/abs/2009ApJ...703.1416F) updated in 2011. The maxmimum redshift is 10.6. Above that, collisional ionization equilibrium is assumed.
- CloudyData\_UVB=HM2012.h5 heating and cooling rates and UV background rates from the work of [Haardt](http://adsabs.harvard.edu/abs/2012ApJ...746..125H) [& Madau \(2012\).](http://adsabs.harvard.edu/abs/2012ApJ...746..125H) The maximum redshift is 15.13. Above that, collisional ionization equilibrium is assumed.

To use the self-shielding approximation (see self\_shielding\_method), one must properly account for the change in metal line cooling rates in self-shielded regions. Using the optically thin tables described above can result in an order of magnitude overestimation in the net cooling rate at certain densities. We have re-computed these tables by constructing Jeans-length depth models in Cloudy at each density - temperature pair, tabulating the cooling and heating rates from the core of each of these clouds. These models enforce a maximum depth of 100 pc. In addition, these tables contain the spectrum averaged absorption cross sections needed for the Rahmati et. al. 2013 self-shielding approximations. Currently only the HM2012 table has been recomputed.

• CloudyData UVB=HM2012 shielded.h5 - updated heating and cooling rates with the HM2012 UV background, accounting for self-shielding.

• CloudyData\_UVB=FG2011\_shielded.h5 - updated heating and cooling rates with the FG2011 UV background, accounting for self-shielding.

The final file includes only metal cooling rates under collisional ionization equilibrium, i.e., no incident radiation field. This table extends to higher densities and also varies in metallicity rather than scaling proportional to the solar value. This captures the thermalization of metal coolants occuring at high densities, making this table more appropriate for simulations of collapsing gas-clouds.

Valid range:

- number density:  $-6 < log_{10} (n_{\rm H} / \text{ cm}^{-3}) < 12$
- metallicity:  $-6 < log_{10} (Z/Z_{sun}) < 1$
- temperature: the temperature range is  $1 < log_{10} (T / K) < 8$ .

Data file:

• cloudy\_metals\_2008\_3D.h5 - collisional ionization equilibrium, metal cooling rates only.

## API Reference

<span id="page-28-0"></span>Grackle has three versions of most functions.

- 1. The *[Primary Functions](#page-28-1)*, discussed in *[Calling the Available Functions](#page-19-0)*, make use of internally stored instances of the [chemistry\\_data](#page-15-1) and [chemistry\\_data\\_storage](#page-15-2) structs declared in grackle.h.
- 2. *[Local Functions](#page-30-0)* require pointers to [chemistry\\_data](#page-15-1) and [chemistry\\_data\\_storage](#page-15-2) instances to be provided as arguments. These are explicity thread-safe as they use no global data.
- 3. *[Internal Functions](#page-31-0)* take pointers to individual field arrays instead of using the [grackle\\_field\\_data](#page-16-1) struct. These are mainly used by the Python interface.

## <span id="page-28-1"></span>**5.1 Primary Functions**

**int set\_default\_chemistry\_parameters(chemistry\_data \*my\_grackle\_data);** Initializes the grackle\_data data structure. This must be called before run-time parameters can be set.

**Parameters** 

• my\_grackle\_data([chemistry\\_data\\*](#page-15-1)) – run-time parameters

Return type int

Returns 1 (success) or 0 (failure)

### **int initialize\_chemistry\_data(code\_units \*my\_units);**

Loads all chemistry and cooling data, given the set run-time parameters. This can only be called after set\_default\_chemistry\_parameters().

Parameters

• **my\_units** ([code\\_units\\*](#page-13-4)) – code units conversions

Return type int

Returns 1 (success) or 0 (failure)

**int solve\_chemistry(code\_units \*my\_units, grackle\_field\_data \*my\_fields, double dt\_value);** Evolves the species densities and internal energies over a given timestep by solving the chemistry and cooling rate equations.

### Parameters

- **my\_units** ([code\\_units\\*](#page-13-4)) code units conversions
- **my\_fields** ([grackle\\_field\\_data\\*](#page-16-1)) field data storage
- **dt\_value** (*double*) the integration timestep in code units

### Return type int

### Returns 1 (success) or 0 (failure)

**int calculate\_cooling\_time(code\_units \*my\_units, grackle\_field\_data \*my\_fields, gr\_float \*cooling\_time);** Calculates the instantaneous cooling time.

### **Parameters**

- **my\_units** ([code\\_units\\*](#page-13-4)) code units conversions
- **my\_fields** ([grackle\\_field\\_data\\*](#page-16-1)) field data storage
- **cooling\_time** ([gr\\_float\\*](#page-13-3)) array which will be filled with the calculated cooling time values

### Return type int

Returns 1 (success) or 0 (failure)

**int calculate\_gamma(code\_units \*my\_units, grackle\_field\_data \*my\_fields, gr\_float \*my\_gamma);** Calculates the effective adiabatic index. This is only useful with  $principal\_chemistry \ge 2$  as the only thing that alters gamma from the single value is  $H_2$ .

### **Parameters**

- **my\_units** ([code\\_units\\*](#page-13-4)) code units conversions
- **my\_fields** ([grackle\\_field\\_data\\*](#page-16-1)) field data storage
- **my\_gamma**  $(\text{qr\_float*})$  array which will be filled with the calculated gamma values

### Return type int

Returns 1 (success) or 0 (failure)

**int calculate\_pressure(code\_units \*my\_units, grackle\_field\_data \*my\_fields, gr\_float \*pressure);** Calculates the gas pressure.

### **Parameters**

- **my\_units** ([code\\_units\\*](#page-13-4)) code units conversions
- **my\_fields** ([grackle\\_field\\_data\\*](#page-16-1)) field data storage
- **pressure** ( $gr_f$ loat \*) array which will be filled with the calculated pressure values

Return type int

Returns 1 (success) or 0 (failure)

**int calculate\_temperature(code\_units \*my\_units, grackle\_field\_data \*my\_fields, gr\_float \*temperature);** Calculates the gas temperature.

### **Parameters**

• **my** units (code units\*) – code units conversions

- my fields (grackle field data\*) field data storage
- **temperature**  $(\text{gr\_float*})$  array which will be filled with the calculated temperature values

Returns 1 (success) or 0 (failure)

## <span id="page-30-0"></span>**5.2 Local Functions**

These can be used to create explicitly thread-safe code or to call the various functions with different parameter values within a single code. The [chemistry\\_data](#page-15-1) and [chemistry\\_data\\_storage](#page-15-2) structs should be setup using the initialization functions discussed in *[Internal Functions](#page-31-0)*.

int local\_solve\_chemistry(chemistry\_data \*my\_chemistry, chemistry\_data\_storage \*my\_rates, double **\*** Evolves the species densities and internal energies over a given timestep by solving the chemistry and cooling rate equations.

### Parameters

- **my\_chemistry** ([chemistry\\_data\\*](#page-15-1)) the structure returned by \_set\_default\_chemistry\_parameters()
- **my\_rates** ([chemistry\\_data\\_storage\\*](#page-15-2)) chemistry and cooling rate data structure
- **my\_units** ([code\\_units\\*](#page-13-4)) code units conversions
- **my\_fields** ([grackle\\_field\\_data\\*](#page-16-1)) field data storage
- **dt\_value** (*double*) the integration timestep in code units

### Return type int

Returns 1 (success) or 0 (failure)

**int local\_calculate\_cooling\_time(chemistry\_data \*my\_chemistry, chemistry\_data\_storage \*my\_rates, code\_units \*my\_units, grackle\_field\_data \*my\_fields, gr\_float \*cooling\_time);** Calculates the instantaneous cooling time.

### **Parameters**

- **my\_chemistry** ([chemistry\\_data\\*](#page-15-1)) the structure returned by \_set\_default\_chemistry\_parameters()
- **my\_rates** ([chemistry\\_data\\_storage\\*](#page-15-2)) chemistry and cooling rate data structure
- **my\_units** ([code\\_units\\*](#page-13-4)) code units conversions
- **my\_fields** ([grackle\\_field\\_data\\*](#page-16-1)) field data storage
- **cooling\_time** ([gr\\_float\\*](#page-13-3)) array which will be filled with the calculated cooling time values

### Return type int

Returns 1 (success) or 0 (failure)

int local calculate\_gamma(chemistry\_data \*my\_chemistry, chemistry\_data\_storage \*my\_rates,  $\alpha$ Calculates the effective adiabatic index. This is only useful with  $primordial_chemistry >= 2$  $primordial_chemistry >= 2$  as the only thing that alters gamma from the single value is  $H_2$ .

- **my chemistry** (chemistry data\*) the structure returned by \_set\_default\_chemistry\_parameters()
- **my\_rates** ([chemistry\\_data\\_storage\\*](#page-15-2)) chemistry and cooling rate data structure
- **my\_units** ([code\\_units\\*](#page-13-4)) code units conversions
- my fields (grackle field data\*) field data storage
- **my\_gamma**  $(\text{gr\_float*})$  array which will be filled with the calculated gamma values

Returns 1 (success) or 0 (failure)

**int local\_calculate\_pressure(chemistry\_data \*my\_chemistry, chemistry\_data\_storage \*my\_rates, code\_units \*my\_units, grackle\_field\_data \*my\_fields, gr\_float \*pressure);** Calculates the gas pressure.

### **Parameters**

- **my chemistry** (chemistry data\*) the structure returned by \_set\_default\_chemistry\_parameters()
- **my\_rates** ([chemistry\\_data\\_storage\\*](#page-15-2)) chemistry and cooling rate data structure
- **my\_units** ([code\\_units\\*](#page-13-4)) code units conversions
- **my\_fields** ([grackle\\_field\\_data\\*](#page-16-1)) field data storage
- **pressure** ( $qr$  float  $\ast$ ) array which will be filled with the calculated pressure values

### Return type int

Returns 1 (success) or 0 (failure)

**int local\_calculate\_temperature(chemistry\_data \*my\_chemistry, chemistry\_data\_storage \*my\_rates, code\_units \*my\_units, grackle\_field\_data \*my\_fields, gr\_float \*temperature);** Calculates the gas temperature.

### **Parameters**

- my chemistry ([chemistry\\_data\\*](#page-15-1)) the structure returned by \_set\_default\_chemistry\_parameters()
- **my\_rates** ([chemistry\\_data\\_storage\\*](#page-15-2)) chemistry and cooling rate data structure
- **my\_units** ([code\\_units\\*](#page-13-4)) code units conversions
- **my\_fields** ([grackle\\_field\\_data\\*](#page-16-1)) field data storage
- **temperature** (gr\_float \*) array which will be filled with the calculated temperature values

### Return type int

Returns 1 (success) or 0 (failure)

## <span id="page-31-0"></span>**5.3 Internal Functions**

These functions are mostly for internal use. The initialization functions described here can be used in conjunction with the *[Local Functions](#page-30-0)*.

### **chemistry\_data \_set\_default\_chemistry\_parameters(void);**

Initializes and returns [chemistry\\_data](#page-15-1) data structure. This must be called before run-time parameters can be set.

Returns data structure containing all run-time parameters and all chemistry and cooling data arrays

Return type [chemistry\\_data](#page-15-1)

**int \_initialize\_chemistry\_data(chemistry\_data \*my\_chemistry, chemistry\_data\_storage \*my\_rates, code\_units \*my\_units);** Creates all chemistry and cooling rate data and stores within the provided [chemistry\\_data\\_storage](#page-15-2) struct. This can only be called after set default chemistry parameters().

### **Parameters**

- **my chemistry** (chemistry data\*) the structure returned by \_set\_default\_chemistry\_parameters()
- **my\_rates** ([chemistry\\_data\\_storage\\*](#page-15-2)) chemistry and cooling rate data structure
- **my\_units** ([code\\_units\\*](#page-13-4)) code units conversions

#### Return type int

Returns 1 (success) or 0 (failure)

int \_solve\_chemistry(chemistry\_data \*my\_chemistry, chemistry\_data\_storage \*my\_rates, code\_ Evolves the species densities and internal energies over a given timestep by solving the chemistry and cooling rate equations.

- **my\_chemistry** ([chemistry\\_data\\*](#page-15-1)) the structure returned by set default chemistry parameters()
- **my\_rates** ([chemistry\\_data\\_storage\\*](#page-15-2)) chemistry and cooling rate data structure
- **my\_units** ([code\\_units\\*](#page-13-4)) code units conversions
- **dt\_value** (double) the integration timestep in code units
- **grid\_rank** (int) the dimensionality of the grid
- **grid\_dimension** ( $int *$ ) array holding the size of the baryon field in each dimension
- **grid\_start**  $(int \star)$  array holding the starting indices in each dimension of the active portion of the baryon fields. This is used to ignore ghost zones
- **grid** end  $(int*)$  array holding the ending indices in each dimension of the active portion of the baryon fields. This is used to ignore ghost zones.
- **density** ([gr\\_float\\*](#page-13-3)) array containing the density values in code units
- **internal\_energy**  $(\text{gr\_float*})$  array containing the specific internal energy values in code units corresponding to *erg/g*
- **x\_velocity** ([gr\\_float\\*](#page-13-3)) array containing the x velocity values in code units
- **y\_velocity** ([gr\\_float\\*](#page-13-3)) array containing the y velocity values in code units
- **z\_velocity** ([gr\\_float\\*](#page-13-3)) array containing the z velocity values in code units
- **HI\_density** ( $qr_f$ loat\*) array containing the HI densities in code units equivalent those of the density array. Used with  $principal\_chemistry >= 1$ .
- **HII** density ( $gr_{\text{flat}}$ ) array containing the HII densities in code units equivalent those of the density array. Used with  $principal\_chemistry \geq 1$ .
- **HM\_density** ([gr\\_float\\*](#page-13-3)) array containing the H<sup>-</sup> densities in code units equivalent those of the density array. Used with  $principal$  chemistry  $>= 2$ .
- **HeI** density ( $gr_{\text{flat}}$ ) array containing the HeI densities in code units equivalent those of the density array. Used with  $principal\_chemistry \geq 1$ .
- **HeII\_density**  $(\text{gr\_float*})$  array containing the HeII densities in code units equivalent those of the density array. Used with  $principal\_chemistry >= 1$ .
- HeIII\_density ([gr\\_float\\*](#page-13-3)) array containing the HeIII densities in code units equivalent those of the density array. Used with  $principal\$  chemistry  $>= 1$ .
- **H2I\_density**  $(\text{gr\_float*})$  array containing the  $H_2$ : densities in code units equivalent those of the density array. Used with  $principal\_chemistry \geq 2$ .
- **H2II\_density** ([gr\\_float\\*](#page-13-3)) array containing the  $H_2$ <sup>+</sup>densities in code units equivalent those of the density array. Used with  $principal\_chemistry \geq 2$ .
- **DI\_density**  $(\text{gr\_float*})$  array containing the DI (deuterium) densities in code units equivalent those of the density array. Used with  $primordial_{\text{c}}$  chemistry = 3.
- **DII\_density** ( $qr_f$   $float$ ) array containing the DII densities in code units equivalent those of the density array. Used with  $principal\_chemistry = 3$ .
- **HDI\_density** (gr\_float \*) array containing the HD densities in code units equivalent those of the density array. Used with  $principal\_chemistry = 3$ .
- **e\_density**  $(gr_f1oat*)$  array containing the e<sup>-</sup> densities in code units equivalent those of the density array but normalized to the ratio of the proton to electron mass. Used with  $principal\_chemistry >= 1$ .
- **metal\_density** ([gr\\_float\\*](#page-13-3)) array containing the metal densities in code units equivalent those of the density array. Used with  $\text{metal }cooling = 1$ .

Returns 1 (success) or 0 (failure)

int \_calculate\_cooling\_time(chemistry\_data \*my\_chemistry, chemistry\_data\_storage \*my\_rates Calculates the instantaneous cooling time.

- **my\_chemistry** ([chemistry\\_data\\*](#page-15-1)) the structure returned by set default chemistry parameters()
- **my\_rates** ([chemistry\\_data\\_storage\\*](#page-15-2)) chemistry and cooling rate data structure
- **my\_units** ([code\\_units\\*](#page-13-4)) code units conversions
- **grid\_rank** (int) the dimensionality of the grid
- **grid** dimension  $(int \star)$  array holding the size of the baryon field in each dimension
- $grid\_start$  (int  $*)$  array holding the starting indices in each dimension of the active portion of the baryon fields. This is used to ignore ghost zones
- $grid$  end  $(int*)$  array holding the ending indices in each dimension of the active portion of the baryon fields. This is used to ignore ghost zones.
- **density**  $(\text{gr\_float*})$  array containing the density values in code units
- **internal\_energy** ([gr\\_float\\*](#page-13-3)) array containing the specific internal energy values in code units corresponding to *erg/g*
- **x\_velocity, y\_velocity, z\_velocity** ([gr\\_float\\*](#page-13-3)) arrays containing the x, y, and z velocity values in code units
- **HI\_density, HII\_density, HM\_density, HeI\_density, HeII\_density, HeIII\_density, H2I\_density, H2II\_density, DI\_density, DII\_density, HDI\_density, e\_density, metal\_density** ([gr\\_float\\*](#page-13-3)) – arrays containing the species densities in code units equivalent those of the density array
- **cooling time** (gr  $f$ loat\*) array which will be filled with the calculated cooling time values

Returns 1 (success) or 0 (failure)

int \_calculate\_gamma(chemistry\_data \*my\_chemistry, chemistry\_data\_storage \*my\_rates, code\_ Calculates the effective adiabatic index. This is only useful with  $primordial\_chemistry \ge 2$  as the only thing that alters gamma from the single value is  $H_2$ .

### **Parameters**

- **my\_chemistry** ([chemistry\\_data\\*](#page-15-1)) the structure returned by set default chemistry parameters()
- **my\_rates** ([chemistry\\_data\\_storage\\*](#page-15-2)) chemistry and cooling rate data structure
- **my\_units** ([code\\_units\\*](#page-13-4)) code units conversions
- **grid\_rank** (int) the dimensionality of the grid
- **grid dimension** (int  $\star$ ) array holding the size of the baryon field in each dimension
- **grid** start  $(int \star)$  array holding the starting indices in each dimension of the active portion of the baryon fields. This is used to ignore ghost zones
- $grid$  end  $(int \star)$  array holding the ending indices in each dimension of the active portion of the baryon fields. This is used to ignore ghost zones.
- **density** ([gr\\_float\\*](#page-13-3)) array containing the density values in code units
- **internal\_energy**  $(qr_f \text{float} \star)$  array containing the specific internal energy values in code units corresponding to *erg/g*
- **HI\_density, HII\_density, HM\_density, HeI\_density, HeII\_density, HeIII\_density, H2I\_density, H2II\_density, DI\_density, DII\_density, HDI\_density, e\_density,**  $metal\_density$   $(gr_fload*)$  – arrays containing the species densities in code units equivalent those of the density array
- **my\_gamma** (gr\_float \*) array which will be filled with the calculated gamma values

### Return type int

Returns 1 (success) or 0 (failure)

int \_calculate\_pressure(chemistry\_data \*my\_chemistry, chemistry\_data\_storage \*my\_rates, co Calculates the gas pressure.

- **my chemistry** (chemistry data\*) the structure returned by \_set\_default\_chemistry\_parameters()
- **my\_rates** ([chemistry\\_data\\_storage\\*](#page-15-2)) chemistry and cooling rate data structure
- **my\_units** ([code\\_units\\*](#page-13-4)) code units conversions
- **grid** rank  $(int)$  the dimensionality of the grid
- **grid dimension** (int  $\star$ ) array holding the size of the baryon field in each dimension
- $grid\_start$  (int  $\star$ ) array holding the starting indices in each dimension of the active portion of the baryon fields. This is used to ignore ghost zones
- $grid$  end  $(int*)$  array holding the ending indices in each dimension of the active portion of the baryon fields. This is used to ignore ghost zones.
- **density** ([gr\\_float\\*](#page-13-3)) array containing the density values in code units
- **internal\_energy** (gr\_float \*) array containing the specific internal energy values in code units corresponding to *erg/g*
- **HI\_density, HII\_density, HM\_density, HeI\_density, HeII\_density, HeIII\_density, H2I\_density, H2II\_density, DI\_density, DII\_density, HDI\_density, e\_density, metal\_density**  $(qr_f1\text{load}*)$  – arrays containing the species densities in code units equivalent those of the density array
- **pressure** (qr\_float  $\star$ ) array which will be filled with the calculated pressure values

Returns 1 (success) or 0 (failure)

## int \_calculate\_temperature(chemistry\_data \*my\_chemistry, chemistry\_data\_storage \*my\_rates,

### **Parameters**

- **my\_chemistry** ([chemistry\\_data\\*](#page-15-1)) the structure returned by \_set\_default\_chemistry\_parameters()
- **my\_rates** ([chemistry\\_data\\_storage\\*](#page-15-2)) chemistry and cooling rate data structure
- **my\_units** ([code\\_units\\*](#page-13-4)) code units conversions
- **grid\_rank** (int) the dimensionality of the grid
- **grid dimension** (int  $\star$ ) array holding the size of the baryon field in each dimension
- **grid\_start**  $(int \star)$  array holding the starting indices in each dimension of the active portion of the baryon fields. This is used to ignore ghost zones
- **grid** end  $(int \star)$  array holding the ending indices in each dimension of the active portion of the baryon fields. This is used to ignore ghost zones.
- **density** ([gr\\_float\\*](#page-13-3)) array containing the density values in code units
- internal\_energy ([gr\\_float\\*](#page-13-3)) array containing the specific internal energy values in code units corresponding to *erg/g*
- **HI\_density, HII\_density, HM\_density, HeI\_density, HeII\_density, HeIII\_density, H2I\_density, H2II\_density, DI\_density, DII\_density, HDI\_density, e\_density, metal\_density** ([gr\\_float\\*](#page-13-3)) – arrays containing the species densities in code units equivalent those of the density array
- **temperature**  $(gr_f \text{float} \star)$  array which will be filled with the calculated temperature values

### Return type int

Returns 1 (success) or 0 (failure)

Calculates the gas temperature.

## Pygrackle: Running Grackle in Python

<span id="page-36-0"></span>Grackle comes with a Python interface, called Pygrackle, which provides access to all of Grackle's functionality. Pygrackle requires the following Python packages:

- [Cython](http://www.cython.org/)
- flake8 (only required for the test suite)
- [matplotlib](http://matplotlib.org/)
- [NumPy](http://www.numpy.org/)
- py.test (only required for the test suite)
- [yt](http://yt-project.org/)

The easiest thing to do is follow the instructions for installing yt, which will provide you with Cython, matplotlib, and NumPy. Flake8 and py.test can then be installed via pip.

## <span id="page-36-1"></span>**6.1 Installing Pygrackle**

Once the Grackle library has been built and the above dependencies have been installed, Pygrackle can be installed by moving into the src/python directory and running python setup.py install.

```
~/grackle $ cd src/python
~/grackle/src/python $ python setup.py install
```
Note: Pygrackle can only be run when Grackle is compiled without OpenMP. See *[Running with OpenMP](#page-15-0)*.

## <span id="page-37-0"></span>**6.2 Running the Example Scripts**

A number of example scripts are available in the src/python/examples directory. These scripts provide examples of ways that Grackle can be used in simplified models, such as solving the temperature evolution of a parcel of gas at constant density or in a free-fall model. Each example will produce a figure as well as a dataset that can be loaded and analyzed with [yt.](http://yt-project.org/)

### **6.2.1 Cooling Rate Figure Example**

This sets up a one-dimensional grid at a constant density with logarithmically spaced temperatures from 10 K to  $10<sup>9</sup>$ K. Radiative cooling is disabled and the chemistry solver is iterated until the species fractions have converged. The cooling time is then calculated and used to compute the cooling rate.

python cooling\_rate.py

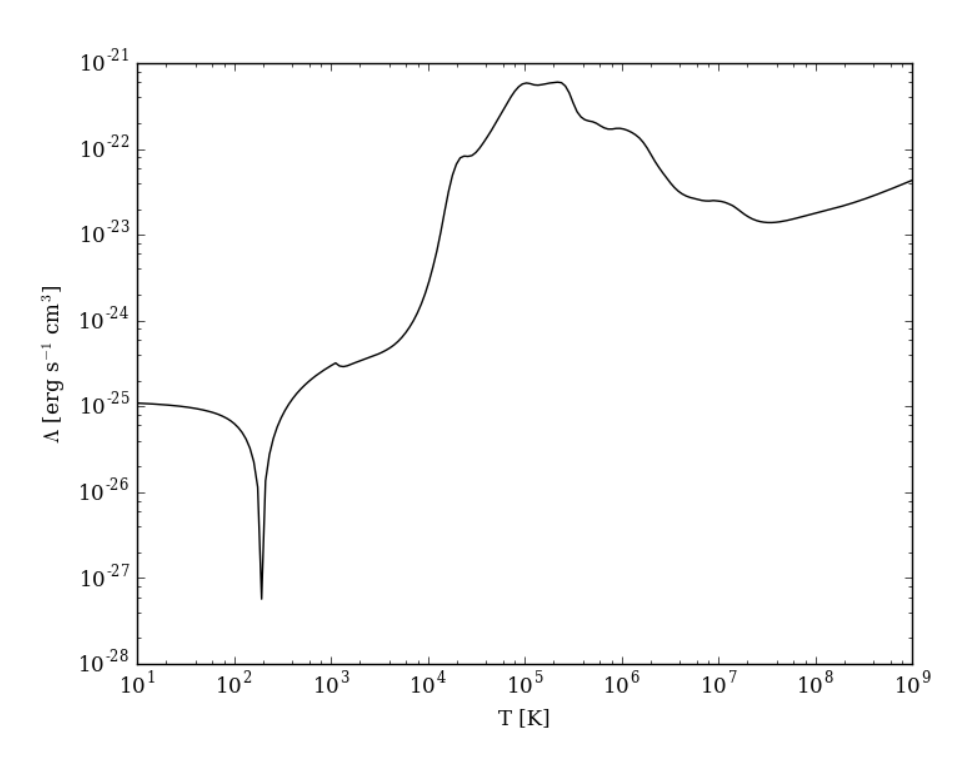

After the script runs, and hdf5 file will be created with a similar name. This can be loaded in with yt.

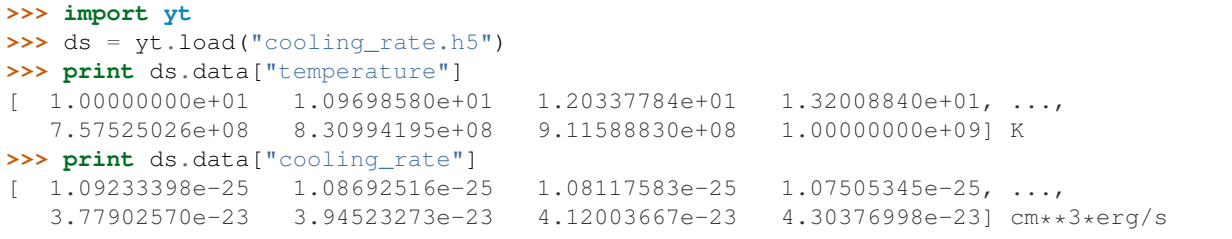

### **6.2.2 Cooling Cell Example**

This sets up a single grid cell with an initial density and temperature and solves the chemistry and cooling for a given amount of time. The resulting dataset gives the values of the densities, temperatures, and mean molecular weights for all times.

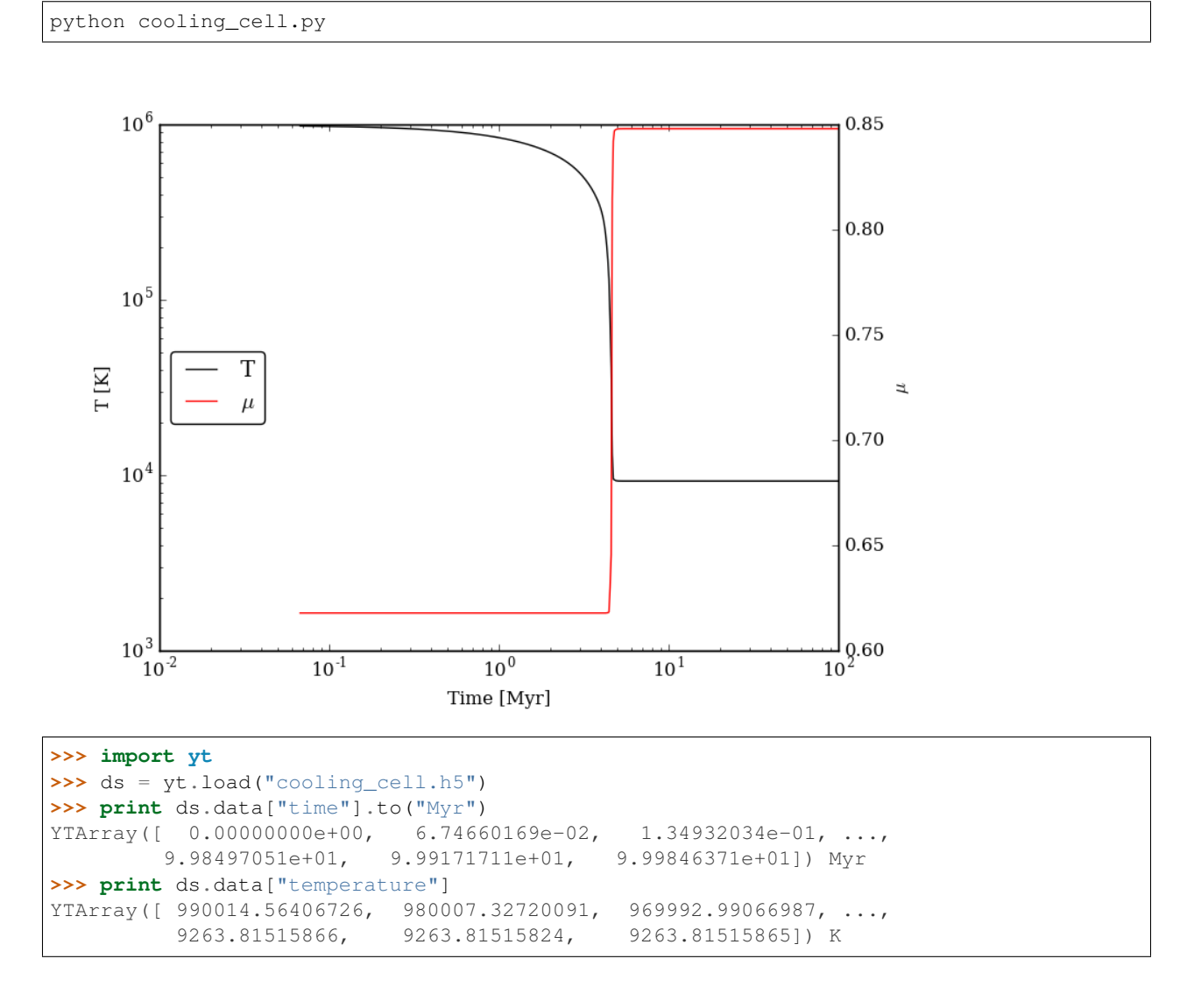

### **6.2.3 Free-Fall Collapse Example**

This sets up a single grid cell with an initial number density of 1 cm<sup>-3</sup>. The density increases with time following a free-fall collapse model. As the density increases, thermal energy is added to model heating via adiabatic compression. This can be useful for testing chemistry networks over a large range in density.

python freefall.py

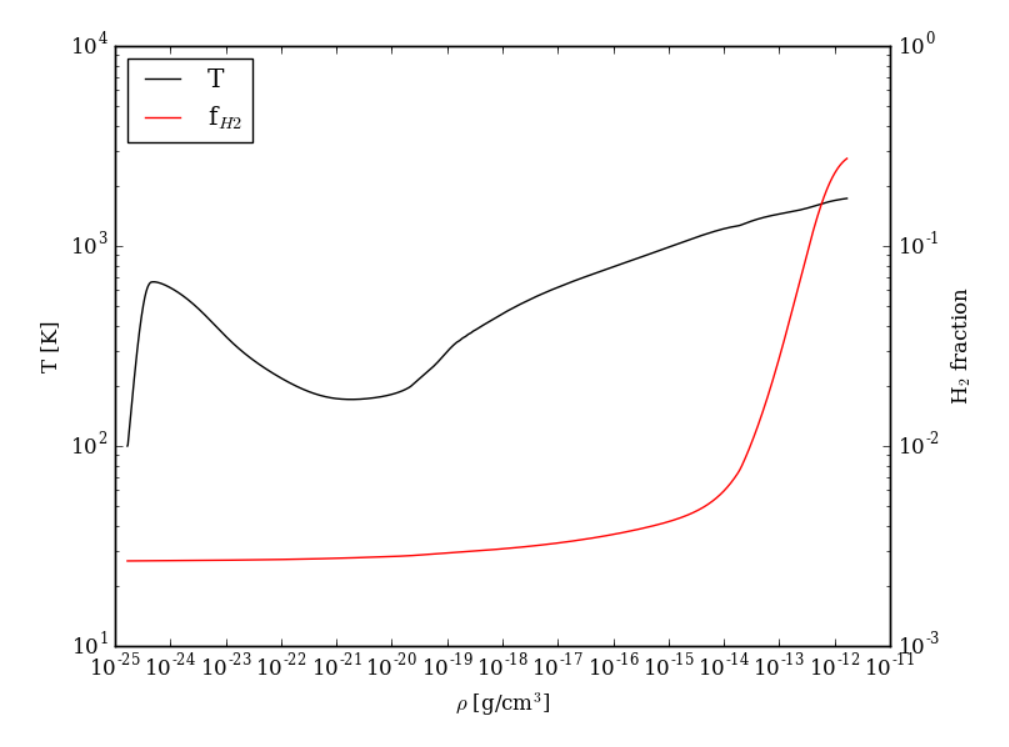

The resulting dataset can be analyzed similarly as above.

```
>>> import yt
>>> ds = yt.load("freefall.h5")
>>> print ds.data["time"].to("Myr")
[ 0. 0.45900816 0.91572127 ..., 219.90360841 219.90360855
 219.9036087 ] Myr
>>> print ds.data["density"]
 [ 1.67373522e-25 1.69059895e-25 1.70763258e-25 ..., 1.65068531e-12
  1.66121253e-12 1.67178981e-12] g/cm**3
>>> print ds.data["temperature"]
[ 99.94958248 100.61345564 101.28160228 ..., 1728.89321898
 1729.32604568 1729.75744287] K
```
### **6.2.4 Simulation Dataset Example**

This provides an example of using the grackle library for calculating chemistry and cooling quantities for a pre-existing simulation dataset. To run this example, you must also download the *IsolatedGalaxy* dataset from the [yt sample data](http://yt-project.org/data/) [page.](http://yt-project.org/data/)

python run\_from\_yt.py

## Grackle Community Code of Conduct

<span id="page-40-0"></span>The community of participants in open source scientific projects is made up of members from around the globe with a diverse set of skills, personalities, and experiences. It is through these differences that our community experiences success and continued growth. We expect everyone in our community to follow these guidelines when interacting with others both inside and outside of our community. Our goal is to keep ours a positive, inclusive, successful, and growing community.

As members of the community,

- We pledge to treat all people with respect and provide a harassment- and bullying-free environment, regardless of sex, sexual orientation and/or gender identity, disability, physical appearance, body size, race, nationality, ethnicity, and religion. In particular, sexual language and imagery, sexist, racist, or otherwise exclusionary jokes are not appropriate.
- We pledge to respect the work of others by recognizing acknowledgment/citation requests of original authors. As authors, we pledge to be explicit about how we want our own work to be cited or acknowledged.
- We pledge to welcome those interested in joining the community, and realize that including people with a variety of opinions and backgrounds will only serve to enrich our community. In particular, discussions relating to pros/cons of various technologies, programming languages, and so on are welcome, but these should be done with respect, taking proactive measure to ensure that all participants are heard and feel confident that they can freely express their opinions.
- We pledge to welcome questions and answer them respectfully, paying particular attention to those new to the community. We pledge to provide respectful criticisms and feedback in forums, especially in discussion threads resulting from code contributions.
- We pledge to be conscientious of the perceptions of the wider community and to respond to criticism respectfully. We will strive to model behaviors that encourage productive debate and disagreement, both within our community and where we are criticized. We will treat those outside our community with the same respect as people within our community.
- We pledge to help the entire community follow the code of conduct, and to not remain silent when we see violations of the code of conduct. We will take action when members of our community violate this code such as contacting [grackle.confidential@gmail.com](mailto:grackle.confidential@gmail.com) (all emails sent to this address will be treated with the strictest confidence) or talking privately with the person.

This code of conduct applies to all community situations online and offline, including mailing lists, forums, social media, conferences, meetings, associated social events, and one-to-one interactions.

The Grackle Community Code of Conduct was adapted from the [Astropy Community Code of Conduct,](http://www.astropy.org/about.html#codeofconduct) which was partially inspired by the PSF code of conduct.

## How to Develop Grackle

<span id="page-42-0"></span>Grackle is a community project!

We are very happy to accept patches, features, and bugfixes from any member of the community! Grackle is developed using Git, primarily because of how well it enables open-source, community contribution. We're eager to hear from you.

Note: If you are already familiar with Git and [GitHub,](https://github.com) the best way to contribute is to fork the [main Grackle](https://github.com/grackle-project/grackle) [repository,](https://github.com/grackle-project/grackle) make your changes, push them to your fork, and issue a pull request. The rest of this document is just an explanation of how to do that.

Keep in touch, and happy hacking!

## <span id="page-42-1"></span>**8.1 Open Issues**

If you're interested in participating in Grackle development, take a look at the [issue tracker on GitHub.](https://github.com/grackle-project/grackle/issues) If you are encountering a bug that is not already tracked there, please [open a new issue.](https://github.com/grackle-project/grackle/issues/new)

## <span id="page-42-2"></span>**8.2 Contributing to Grackle with Git and Github**

We provide a brief introduction to submitting changes here. We encourage contributions from any user. If you are new to Git and/or GitHub, there are excellent guides available at [guides.github.com,](https://guides.github.com/) specifically the [Git Handbook,](https://guides.github.com/introduction/git-handbook/) and the [GitHub Hello World.](https://guides.github.com/activities/hello-world/) We are also happy to provide guidance on the mailing list or in our slack channel.

### **8.2.1 Licensing**

Grackle is under the Enzo public license, a BSD-like license.

All contributed code must be BSD-compatible. If you'd rather not license in this manner, but still want to contribute, please consider creating an external package, which we'll happily link to in the Grackle documentation.

### **8.2.2 How To Get The Source Code For Editing**

Grackle is hosted on GitHub, and you can see all of the Grackle repositories at [https://github.com/grackle-project/.](https://github.com/grackle-project/) In order to modify the source code for Grackle, we ask that you make a "fork" of the main Grackle repository on GitHub. A fork is simply an exact copy of the main repository (along with its history) that you will now own and can make modifications as you please. You can create a personal fork by visiting the Grackle GitHub webpage at [https://github.com/grackle-project/grackle/.](https://github.com/grackle-project/grackle/) After logging in, you should see an option near the top right labeled "fork". You now have a forked copy of the Grackle repository for your own personal modification.

This forked copy exists on GitHub under your username, so in order to access it locally, follow the instructions at the top of that webpage for that forked repository:

\$ git clone http://bitbucket.org/<USER>/<REPOSITORY\_NAME>

This downloads that new forked repository to your local machine, so that you can access it, read it, make modifications, etc. It will put the repository in a local directory of the same name as the repository in the current working directory.

\$ cd grackle

Verify that you are on the master branch of Grackle by running:

\$ git branch

If you're not on the master branch, you can get to it with:

\$ git checkout master

You can see any past state of the code by using the git log command. For example, the following command would show you the last 5 revisions (modifications to the code) that were submitted to that repository.

\$ git log -n 5

Using the revision specifier (the number or hash identifier next to each changeset), you can update the local repository to any past state of the code (a previous changeset or version) by executing the command:

\$ git checkout revision\_specifier

## <span id="page-43-0"></span>**8.3 Making and Sharing Changes**

The simplest way to submit changes to Grackle is to do the following:

- 1. Fork the main repository.
- 2. Clone your fork.
- 3. Make some changes and commit them.
- 4. Push the changesets to your fork.
- 5. Issue a pull request.

Here's a more detailed flowchart of how to submit changes.

- 1. Fork Grackle on GitHub. (This step only has to be done once.) You can do this by clicking on the fork button in the top-right corner of [the main repository.](https://github.com/grackle-project/grackle)
- 2. Create a new branch in which to make your changes by doing  $\text{git }$  checkout  $-b$  <new branch name>. This will make it easy to move back and forth between the main branch of the code and your changes.
- 3. Edit the source file you are interested in and test your changes.
- 4. Use git add <files> to stage files to be committed.
- 5. Commit your changes with git commit. This will open a text editor so you can write a commit message. To add your message inline, do git commit -m "<commit message>". You can list specific file to be committed.
- 6. Remember that this is a large development effort and to keep the code accessible to everyone, good documentation is a must. Add in source code comments for what you are doing. Add documentation to the appropriate section of the online docs so that people other than yourself know how to use your new code.
- 7. If your changes include new functionality or cover an untested area of the code, add a test. Commit these changes as well.
- 8. Push your changes to your new fork using the command:

\$ git push origin <br/>branch name>

Note: Note that the above approach uses HTTPS as the transfer protocol between your machine and GitHub. If you prefer to use SSH - or perhaps you're behind a proxy that doesn't play well with SSL via HTTPS - you may want to set up an [SSH key](https://help.github.com/articles/connecting-to-github-with-ssh/) on GitHub. Then, you use the syntax ssh://git@github.com/<USER>/ grackle, or equivalent, in place of https://github.com/<USER>/grackle in git commands. For consistency, all commands we list in this document will use the HTTPS protocol.

9. Issue a pull request by going to the main repository and clicking on the green button that says **Compare & pull** request. This will open up a page that will allow you to enter a description of the changes to be merged. Once submitted, a series of automated tests will run and their status will be reported on the pull request page.

During the course of your pull request you may be asked to make changes. These changes may be related to style issues, correctness issues, or requesting tests. The process for responding to pull request code review is relatively straightforward.

- 1. Make requested changes, or leave a comment on the pull request page on GitHub indicating why you don't think they should be made.
- 2. Commit those changes to your local repository.
- 3. Push the changes to your fork:

\$ git push origin <br />branch name>

4. Your pull request will be automatically updated.

Once your pull request has been accepted, you can safely delete your branch:

\$ git branch --delete <branch name>

### **8.3.1 Updating Your Branch**

If your branch or pull request has been open for some time, it may be useful to keep it up to date with the latest changes from the main repository. This can be done by [rebasing your changes.](https://git-scm.com/docs/git-rebase) Before doing this, you will need to be able to pull the latest changes from the main repository.

1. Add the main repository as a remote:

\$ git remote add grackle https://github.com/grackle-project/grackle

You can verify that it has been added by doing  $\text{git}$  remote  $-v$ . This only needs to be done once.

2. Go back to the master branch and pull the changes:

```
$ git checkout master
$ git pull grackle master
```
3. Return to your branch and rebase your changes onto the head of the master branch:

```
$ git checkout <br />branch name>
$ git rebase master
```
This should go smoothly unless changes have been made to the same lines in the source, in which case you will need to fix conflicts. After rebasing, you will get an error when trying to push your branch to your fork. This is because you have changed the order of commits and git does not like that. In this case, you will need to add "-f" to your push command to force the changes to be accepted.:

```
$ git push -f origin <br />branch name>
```
Have fun!

# CHAPTER<sup>9</sup>

## Help

## <span id="page-46-1"></span><span id="page-46-0"></span>**9.1 Mailing List**

If you have any questions, please join the [Grackle Users Google Group.](https://groups.google.com/forum/#!forum/grackle-cooling-users) Feel free to post any questions or ideas for development.

## <span id="page-46-2"></span>**9.2 Slack Channel**

We also use [Slack](https://slack.com/) for lower latency discussions. If you'd like help in real time, this is the place. Click [here](https://join.slack.com/t/grackle-project/shared_invite/enQtNDE2MTA1OTU5MDI5LWZlOTg0OWMyY2FlNWZhYjI3NTU4OWZhZDMyNDViMjE4NDYxNzkxYzI3NWQ5NTAyNDNjMTEzZGVjNTI3NGQxNWE) for an invitation to our Slack channel.

## Help

## <span id="page-48-1"></span><span id="page-48-0"></span>**10.1 Mailing List**

If you have any questions, please join the [Grackle Users Google Group.](https://groups.google.com/forum/#!forum/grackle-cooling-users) Feel free to post any questions or ideas for development.

## <span id="page-48-2"></span>**10.2 Slack Channel**

We also use [Slack](https://slack.com/) for lower latency discussions. If you'd like help in real time, this is the place. Click [here](https://join.slack.com/t/grackle-project/shared_invite/enQtNDE2MTA1OTU5MDI5LWZlOTg0OWMyY2FlNWZhYjI3NTU4OWZhZDMyNDViMjE4NDYxNzkxYzI3NWQ5NTAyNDNjMTEzZGVjNTI3NGQxNWE) for an invitation to our Slack channel.

# **Contributing**

<span id="page-50-0"></span>Development of Grackle happens in the open on GitHub [here.](https://github.com/grackle-project/grackle) We welcome new contributors. Please, see the *[Grackle](#page-40-0) [Community Code of Conduct](#page-40-0)*. For a guide to developing Grackle, see *[How to Develop Grackle](#page-42-0)*.

# Citing grackle

<span id="page-52-0"></span>The Grackle method paper can be found [here.](http://adsabs.harvard.edu/abs/2017MNRAS.466.2217S)

The Grackle library was born out of the chemistry and cooling routines of the [Enzo](http://enzo-project.org/) simulation code. As such, all of those who have contributed to Enzo development, and especially to the chemistry and cooling, have contributed to the Grackle.

If you used the Grackle library in your work, please cite it as "the Grackle chemistry and cooling library [\(Smith et al.](http://adsabs.harvard.edu/abs/2017MNRAS.466.2217S) [2017\)](http://adsabs.harvard.edu/abs/2017MNRAS.466.2217S)." Also, please add a footnote to [https://grackle.readthedocs.io/.](https://grackle.readthedocs.io/)

Search

<span id="page-54-0"></span>• search

## Index

# <span id="page-56-0"></span>A

a\_units (*C variable*), [11](#page-14-6) a\_value (*C variable*), [11](#page-14-6)

## C

chemistry\_data (*C type*), [12](#page-15-3) chemistry\_data\_storage (*C type*), [12](#page-15-3) cie\_cooling (*C variable*), [21](#page-24-2) cmb\_temperature\_floor (*C variable*), [20](#page-23-5) code\_units (*C type*), [10](#page-13-6) comoving\_coordinates (*C variable*), [11](#page-14-6) Compton\_xray\_heating (*C variable*), [21](#page-24-2)

## D

density (*C variable*), [13](#page-16-3) density\_units (*C variable*), [11](#page-14-6) DeuteriumToHydrogenRatio (*C variable*), [21](#page-24-2) DI\_density (*C variable*), [13](#page-16-3) DII\_density (*C variable*), [13](#page-16-3)

# E

e\_density (*C variable*), [14](#page-17-8)

# G

```
Gamma (C variable), 20
gr_float (C type), 10
grackle_data_file (C variable), 20
grackle_field_data (C type), 13
grid_dimension (C variable), 13
grid_dx (C variable), 13
grid_end (C variable), 13
grid_rank (C variable), 13
grid_start (C variable), 13
```
## H

h2\_on\_dust (*C variable*), [19](#page-22-4) h2\_optical\_depth\_approximation (*C variable*), [21](#page-24-2) H2\_self\_shielding (*C variable*), [22](#page-25-5)

H2\_self\_shielding\_length (*C variable*), [14](#page-17-8) H2I\_density (*C variable*), [13](#page-16-3) H2II\_density (*C variable*), [13](#page-16-3) HDI\_density (*C variable*), [13](#page-16-3) HeI\_density (*C variable*), [13](#page-16-3) HeII\_density (*C variable*), [13](#page-16-3) HeIII\_density (*C variable*), [13](#page-16-3) HI\_density (*C variable*), [13](#page-16-3) HII\_density (*C variable*), [13](#page-16-3) HM\_density (*C variable*), [13](#page-16-3) HydrogenFractionByMass (*C variable*), [21](#page-24-2)

## I

internal\_energy (*C variable*), [14](#page-17-8)

## L

length\_units (*C variable*), [11](#page-14-6) LWbackground\_intensity (*C variable*), [21](#page-24-2) LWbackground\_sawtooth\_suppression (*C variable*), [21](#page-24-2)

## M

metal\_cooling (*C variable*), [19](#page-22-4) metal\_density (*C variable*), [14](#page-17-8)

# $\Omega$

omp\_nthreads (*C variable*), [23](#page-26-2)

## P

photoelectric\_heating (*C variable*), [21](#page-24-2) photoelectric\_heating\_rate (*C variable*), [21](#page-24-2) primordial\_chemistry (*C variable*), [19](#page-22-4)

## R

R\_PREC (*C type*), [10](#page-13-6) radiative\_transfer\_coupled\_rate\_solver (*C variable*), [22](#page-25-5) radiative\_transfer\_hydrogen\_only (*C variable*), [22](#page-25-5)

```
radiative_transfer_intermediate_step (C
       variable), 22
RT_H2_dissociation_rate (C variable), 14
RT_heating_rate (C variable), 14
RT_HeI_ionization_rate (C variable), 14
RT_HeII_ionization_rate (C variable), 14
RT_HI_ionization_rate (C variable), 14
```
# S

self\_shielding\_method (*C variable*), [22](#page-25-5) SolarMetalFractionByMass (*C variable*), [21](#page-24-2) specific\_heating\_rate (*C variable*), [14](#page-17-8)

# T

three\_body\_rate (*C variable*), [21](#page-24-2) time\_units (*C variable*), [11](#page-14-6)

# $\cup$

```
use_grackle (C variable), 19
use_radiative_transfer (C variable), 22
use_specific_heating_rate (C variable), 22
use_volumetric_heating_rate (C variable), 21
UVbackground (C variable), 20
UVbackground_redshift_drop (C variable), 20
UVbackground_redshift_fullon (C variable),
       20
UVbackground_redshift_off (C variable), 20
UVbackground_redshift_on (C variable), 20
```
# $\mathsf{V}$

velocity\_units (*C variable*), [11](#page-14-6) volumetric\_heating\_rate (*C variable*), [14](#page-17-8)

## W

with\_radiative\_cooling (*C variable*), [19](#page-22-4)

X

x\_velocity (*C variable*), [14](#page-17-8)

# Y

y\_velocity (*C variable*), [14](#page-17-8)

## Z

z\_velocity (*C variable*), [14](#page-17-8)